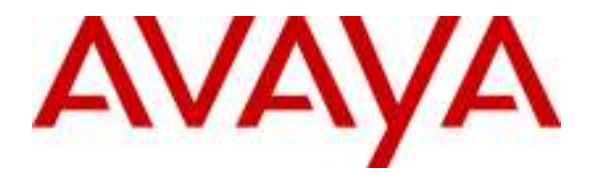

Avaya Solution & Interoperability Test Lab

# Application Notes for Configuring Microsoft Office Communications Server 2007 R2 and Avaya IP Office PSTN Call Routing - Issue 1.0

#### Abstract

These Application Notes describe the procedures for configuring Microsoft Office Communications Server (OCS) 2007 R2 with Avaya IP Office. The Avaya infrastructure is used by OCS as a gateway for voice telephone calls to the Public Switched Telephone Network (PSTN). The steps described herein focus on how Microsoft Office Communicator 2007 R2 clients configured for Enterprise Voice mode can utilize the Avaya infrastructure to place and receive telephone calls to and from the PSTN.

## 1. Introduction

These Application Notes describe the procedures for configuring Microsoft Office Communications Server (OCS) 2007 R2 with Avaya IP Office. The Avaya infrastructure is used by OCS as a gateway for voice telephone calls to the Public Switched Telephone Network (PSTN). The steps described herein focus on how Microsoft Office Communicator 2007 R2 clients configured for Enterprise Voice mode can utilize the Avaya infrastructure to place and receive telephone calls to and from the PSTN.

Microsoft OCS is comprised of several component servers that, in some cases, may run collocated on the same physical Microsoft Windows server or, in other cases, require separate physical servers, depending on the desired capacity, topology, and security. Consult references [2] through [5] for further details on Microsoft OCS architecture and deployment options. Please consult reference [8] for important considerations for Enterprise Voice as it contains relevant information regarding 911 (US) or 999 (UK) emergency calls and emergency services.

# 2. Configuration

The sample configuration described throughout these Application Notes is shown in Figure 1. An ISDN/PRI trunk provides inbound and outbound voice call access to the PSTN. Avaya IP Office sends and receives SIP Invites to and from the Microsoft Mediation Server. The Microsoft Mediation Server converts call signaling between standard SIP and Microsoft signaling protocol (MTLS) when routing voice calls to and from Microsoft OCS. The Microsoft Mediation Server also converts call media between G.711 and a proprietary Microsoft codec. The Microsoft Office Communicator (MOC) clients are registered with Microsoft OCS via a front end server pool. The pool can consist of more than one server. However, in the tested configuration, the pool consisted of one front end server. The Microsoft OCS server and Mediation servers are supported by a Microsoft SQL 2005 database server, as well as another Microsoft Windows Server running Active Directory (AD), Domain Name System (DNS) server, and Certificate Authority (CA) roles.

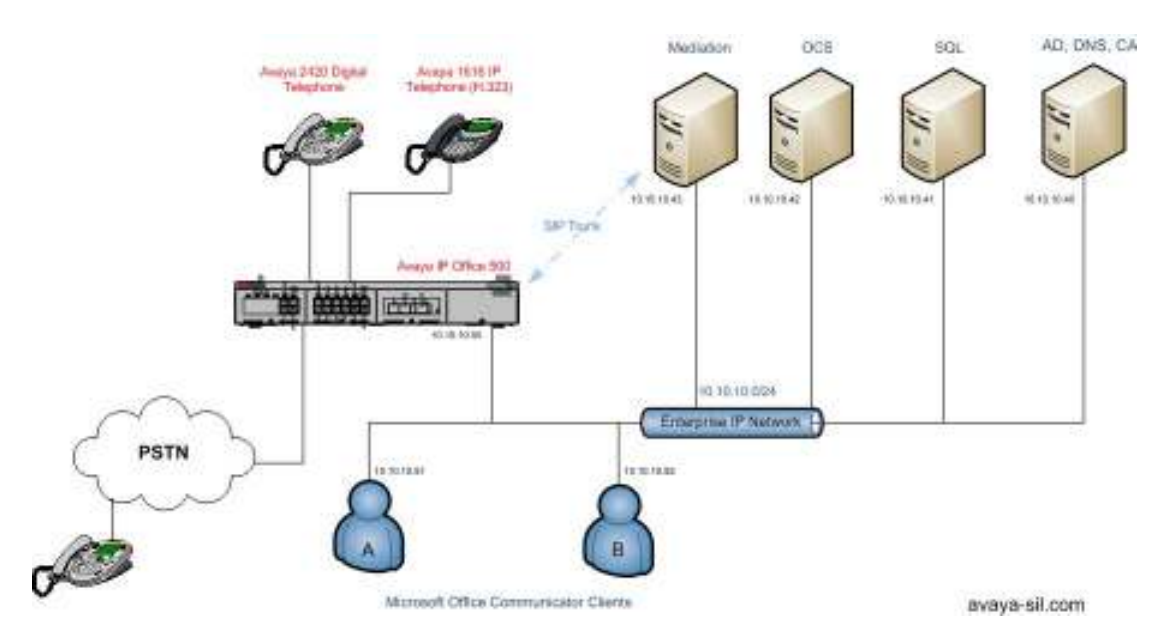

Figure 1: Network Configuration

These Application Notes describe one possible approach to configuring PSTN inbound and outbound call routing. The following user experience goals were considered in formulating the approach:

• An Enterprise Voice (EV) client should be able to call an E.164-formatted number. To address this, Microsoft OCS can be configured with one or more "normalization rules<sup>1</sup>" that match the dialed number. For example, a 7-digit dialed number can be converted into an E.164-formatted 11-digit number. On Avaya IP Office, Short Codes can be configured

 $\overline{a}$ <sup>1</sup> Normalization rules define matching criteria for various number strings and translations for converting the strings into E.164-formatted numbers.

to delete digits as necessary of the called party numbers in order to obtain the number to be sent to the PSTN.

• An EV client should be able to call to the PSTN from the MOC client Recent Contacts list. Again, "normalization rules" also apply to incoming calling party numbers, thereby generating E.164 numbers in the Recent Contacts list.

The flow for an outbound call from an EV client is as follows. When an EV client dials a number, Microsoft OCS applies normalization rules to the dialed number. If there is a match, Microsoft OCS checks whether the called party number (now converted to E.164 format by the normalization rule) is assigned to another MOC user. If so, Microsoft OCS sends the call to the called user's MOC client. If not, Microsoft OCS looks up a call routing table for a match of the E.164-formatted called party number. If there is a match, Microsoft OCS routes the call to the Microsoft Mediation Server specified in the matching route. The Microsoft Mediation Server then routes the call to the configured next hop destination, which in the sample configuration, is IP Office. IP Office then routes the call to the PSTN.

For inbound calls from the PSTN, Avaya IP Office receives the incoming call. Based on the called party number, Avaya IP Office looks up the corresponding Short Code and routes the call to the Microsoft Mediation Server.

In the test scenario +35312078XXX E.164 phone numbers were mapped to IP Office extensions 8XXX. 7-digit phone numbers received from the ISDN/PRI E1 trunk or an IP Office extension dial pad matching pattern 656XXXX corresponding to E.164 numbers +3531656XXXX were routed to Microsoft Mediation Server.

# 3. Equipment and Software Validated

The following equipment and software were used for the sample configuration provided.

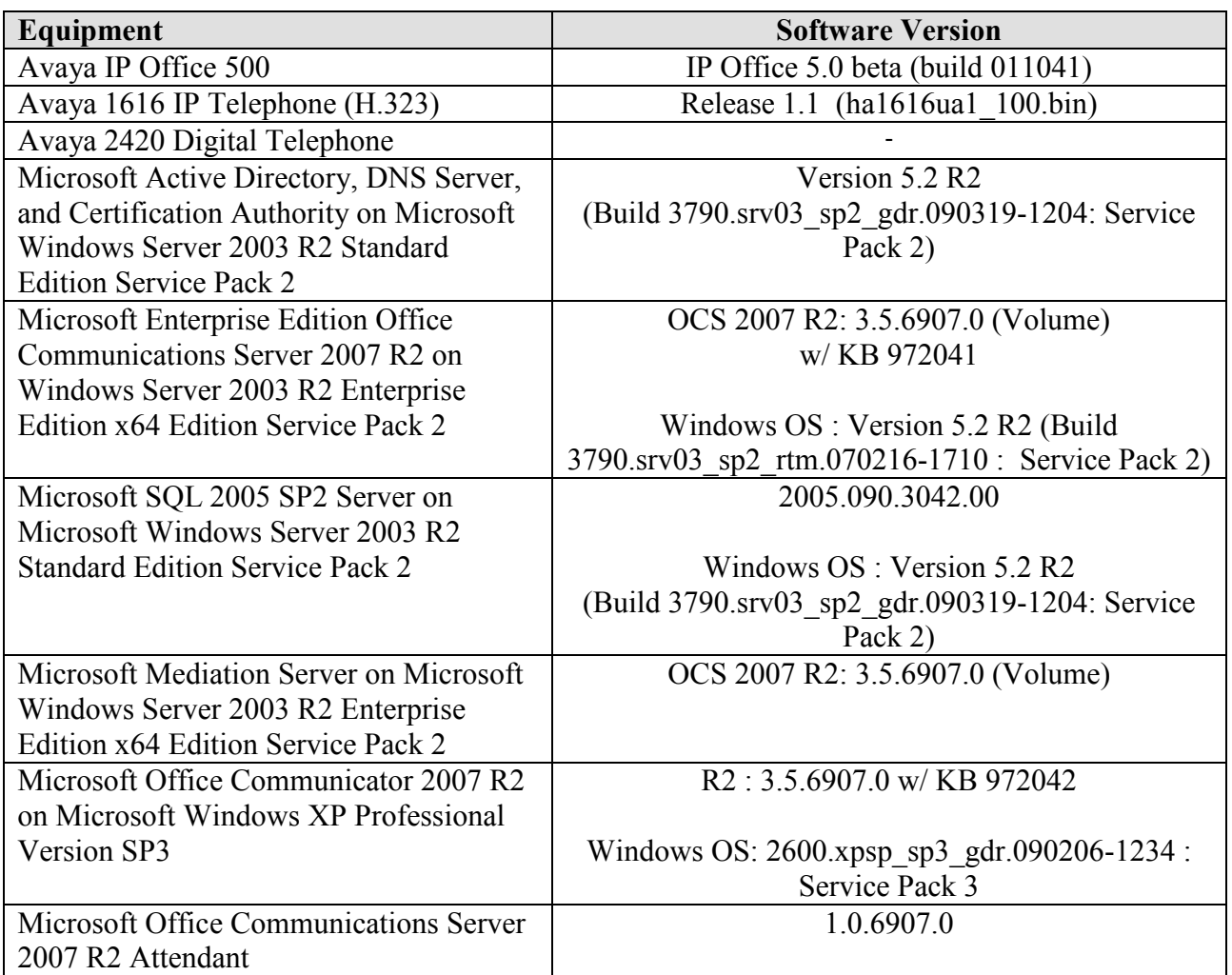

Table 1: Equipment/Software List

# 4. Configure Avaya IP Office

This section describes the steps for configuring call routing on Avaya IP Office. The steps are performed from the IP Office Manager interface. These Application Notes assume that basic Avaya IP Office administration has already been performed, ISDN/PRI E1 line is already configured according to the parameters given by the service provider, and user extensions are administered in the range 8XXX. See reference [1].

The configuration procedures include the following areas:

- Verify Avaya IP Office License
- Administer SIP Trunk
- Administer Incoming Call Route
- Administer ARS
- Administer Short Codes

IP Office is configured via the IP Office Manager program. Log in the IP Office Manager PC and select Start  $\rightarrow$  Programs  $\rightarrow$  IP Office  $\rightarrow$  Manager to launch the Manager application. Log in to the Manager application using the appropriate credentials.

## 4.1. Verify Avaya IP Office License

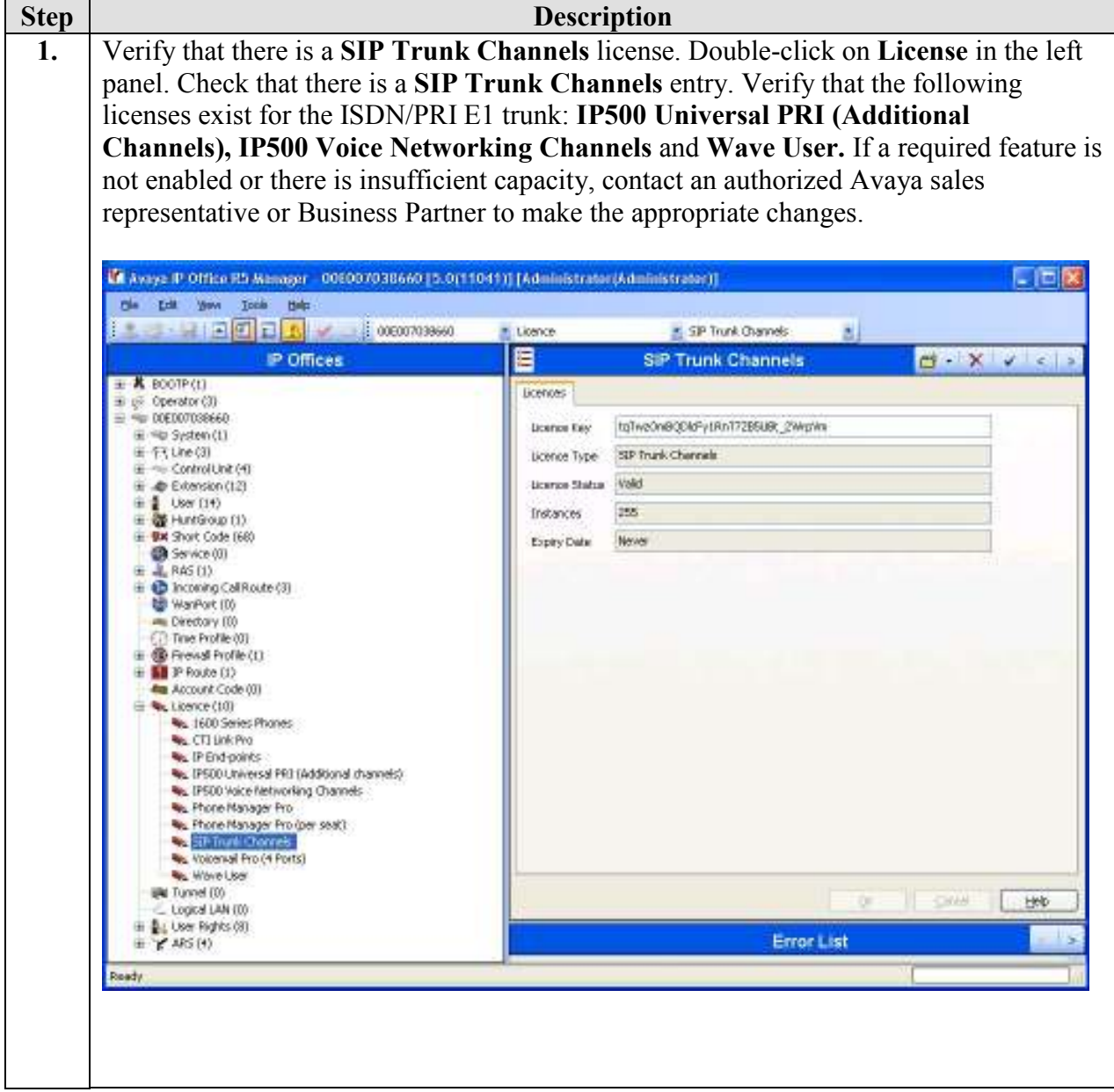

#### 4.2. Administer SIP Trunk

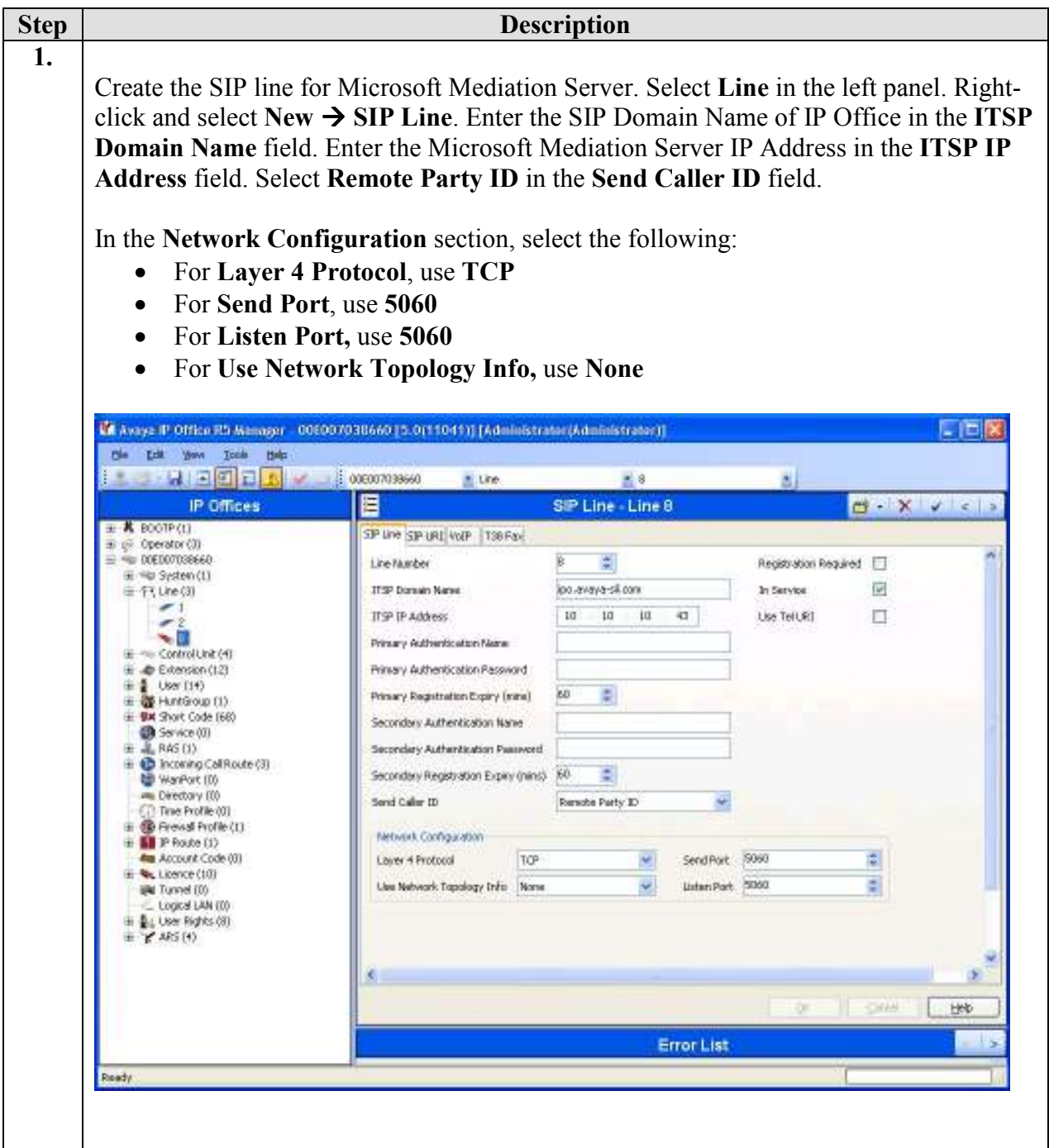

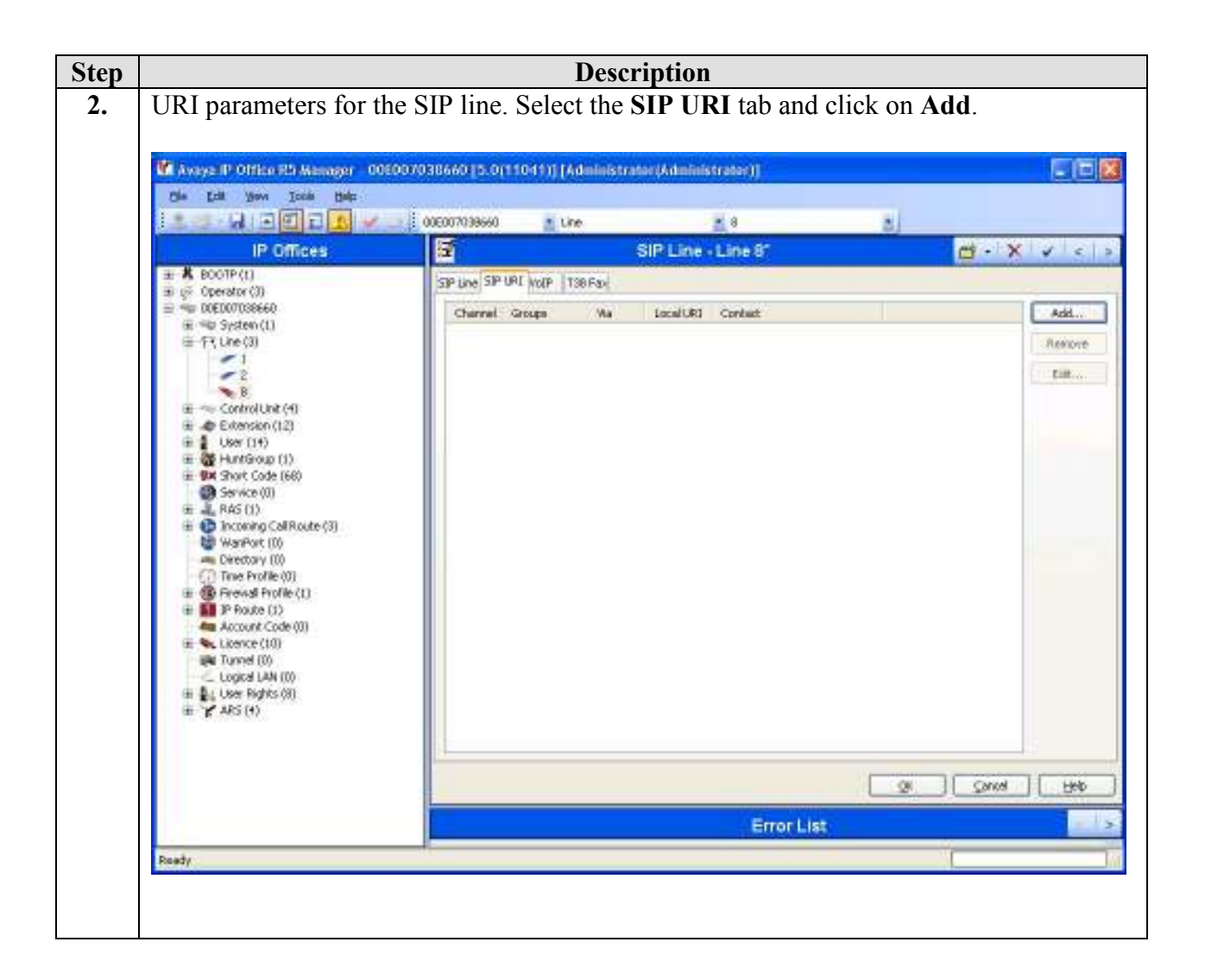

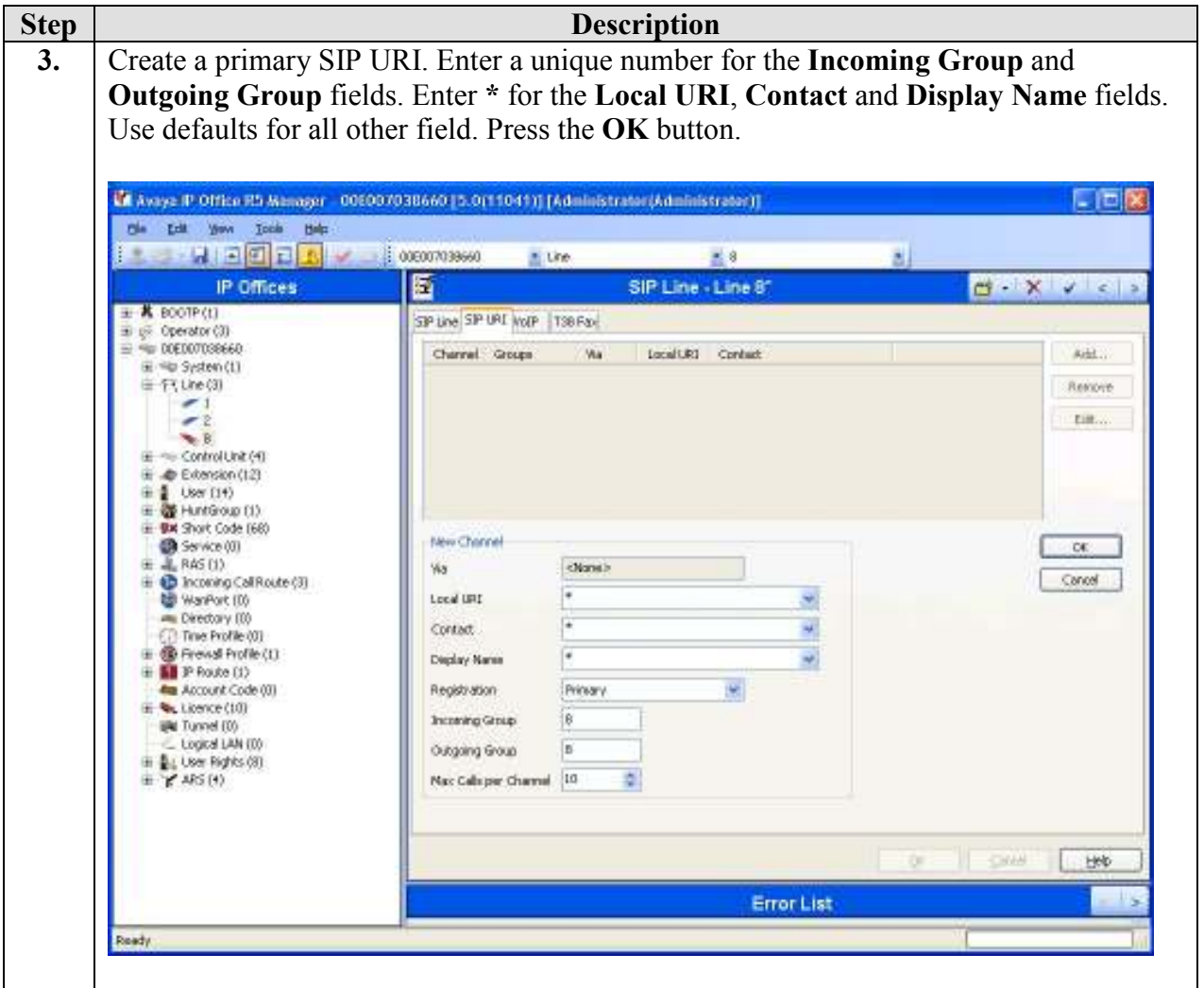

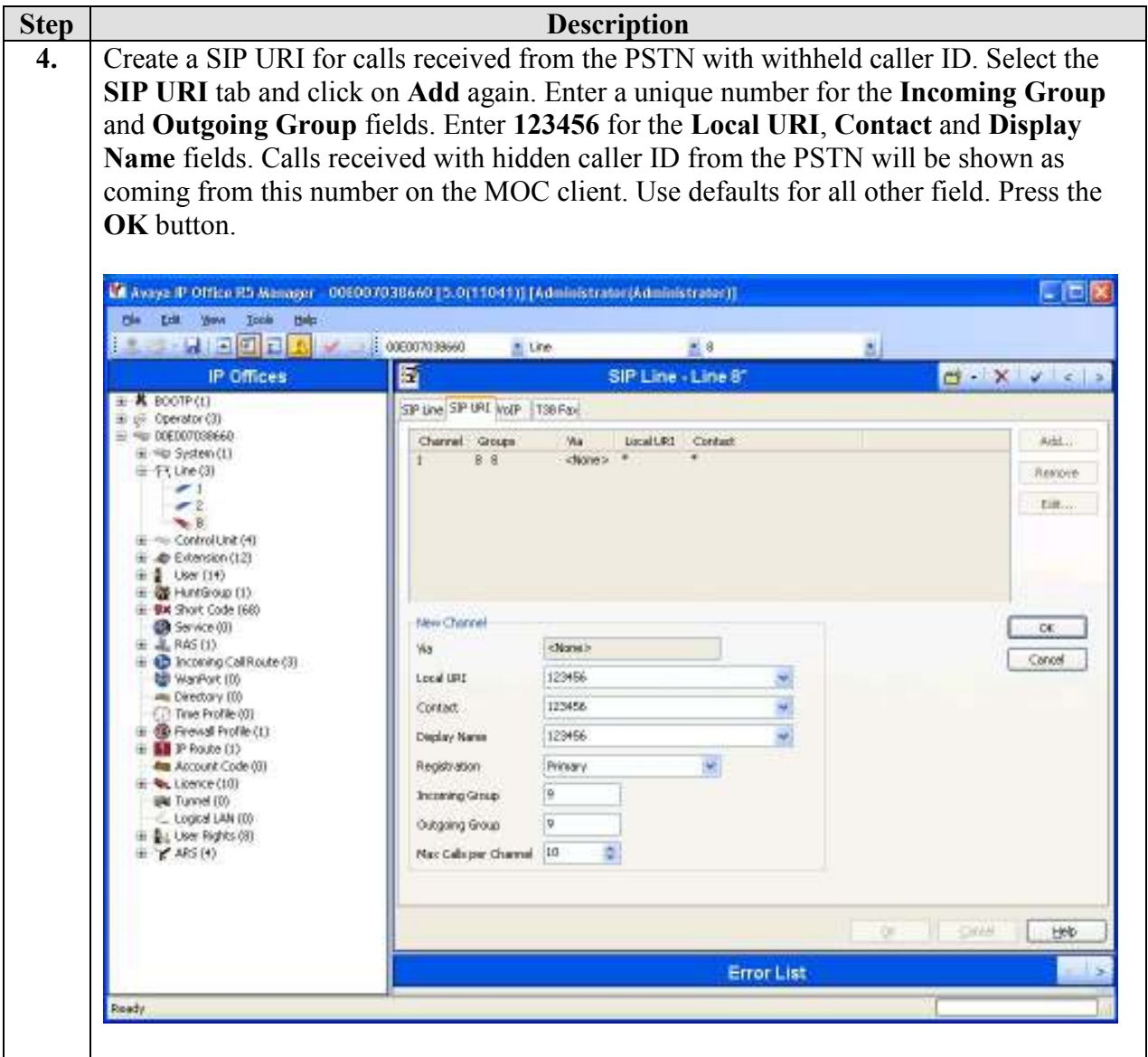

## 4.3. Administer Incoming Call Route

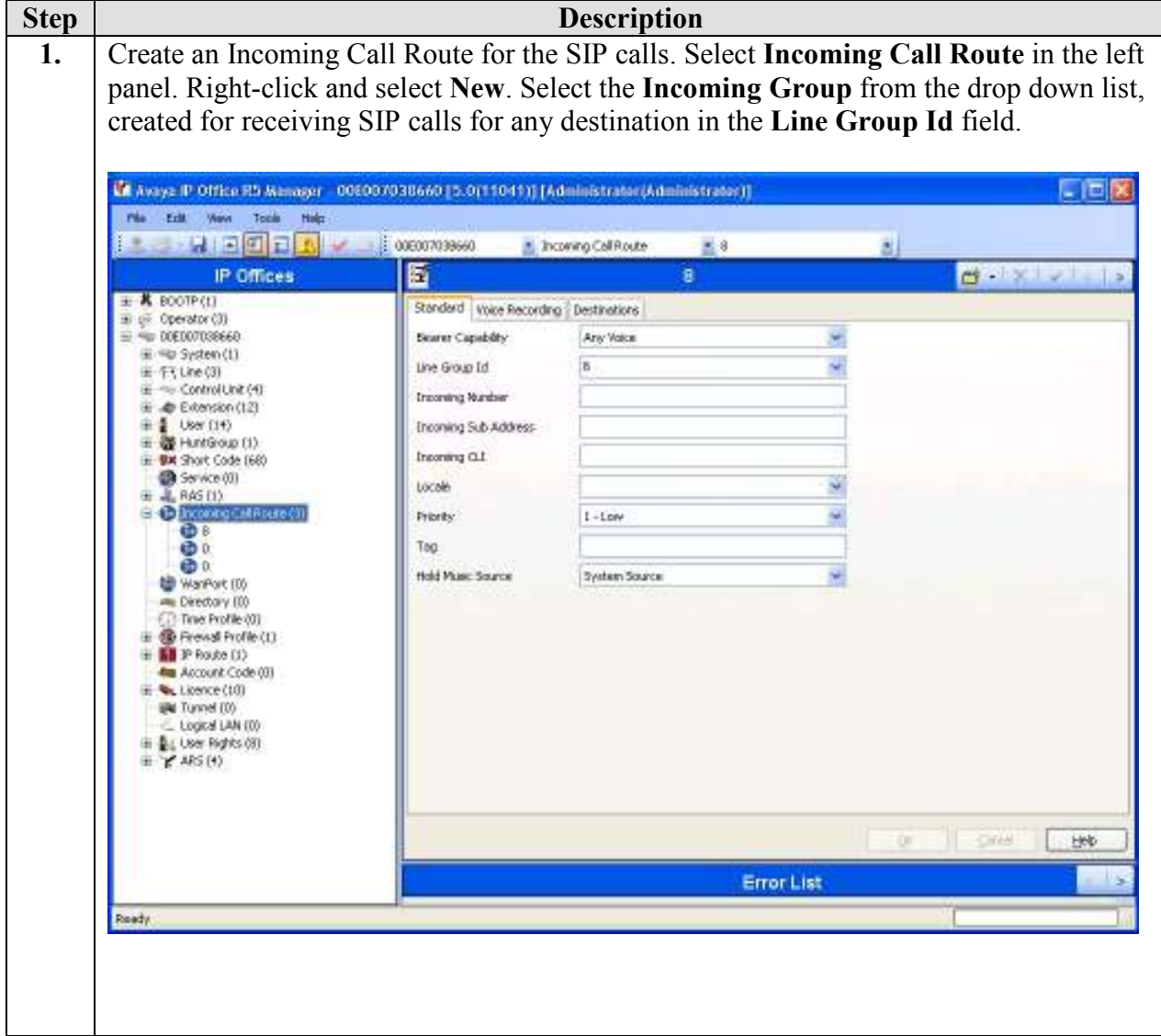

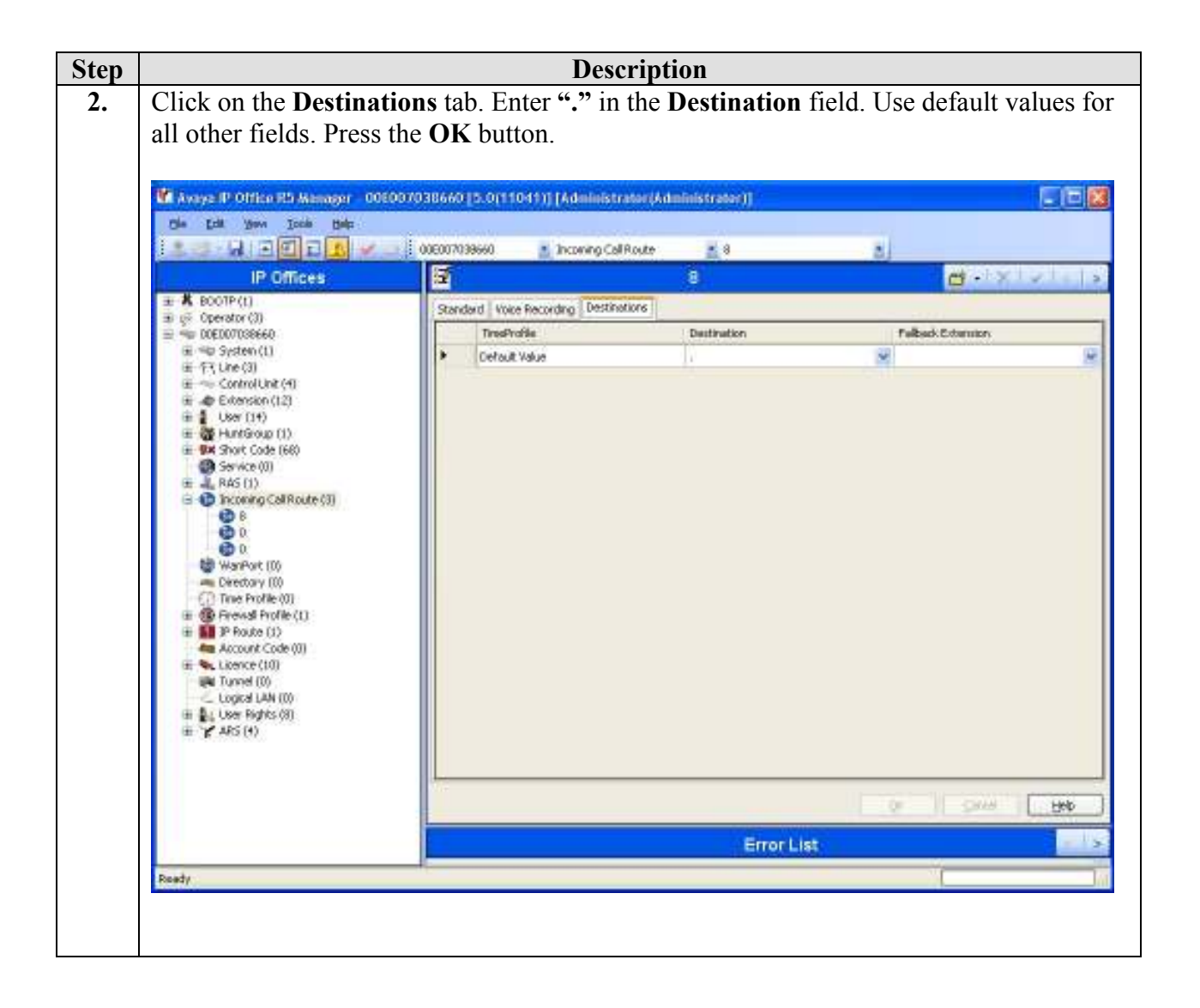

#### 4.4. Administer ARS

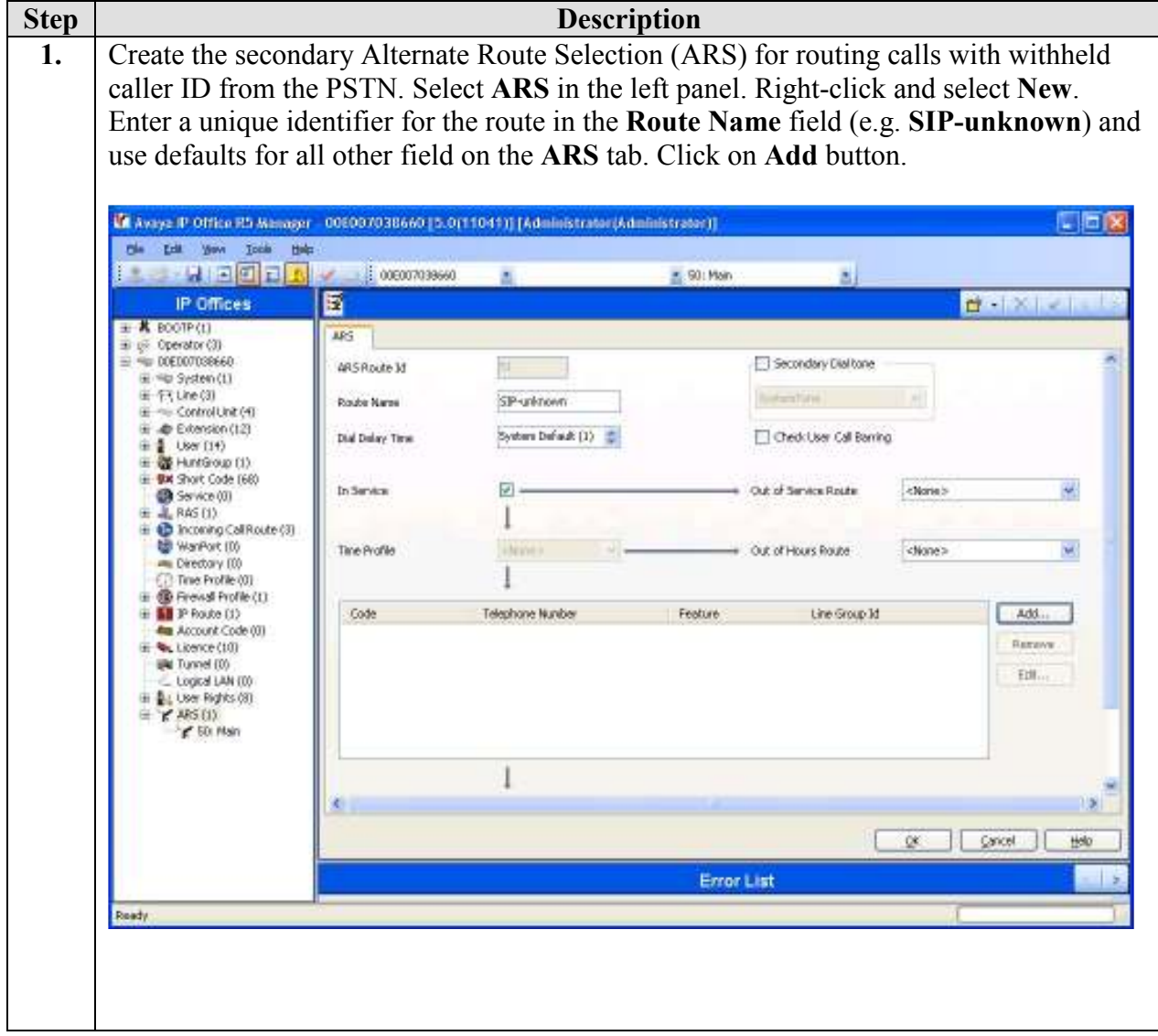

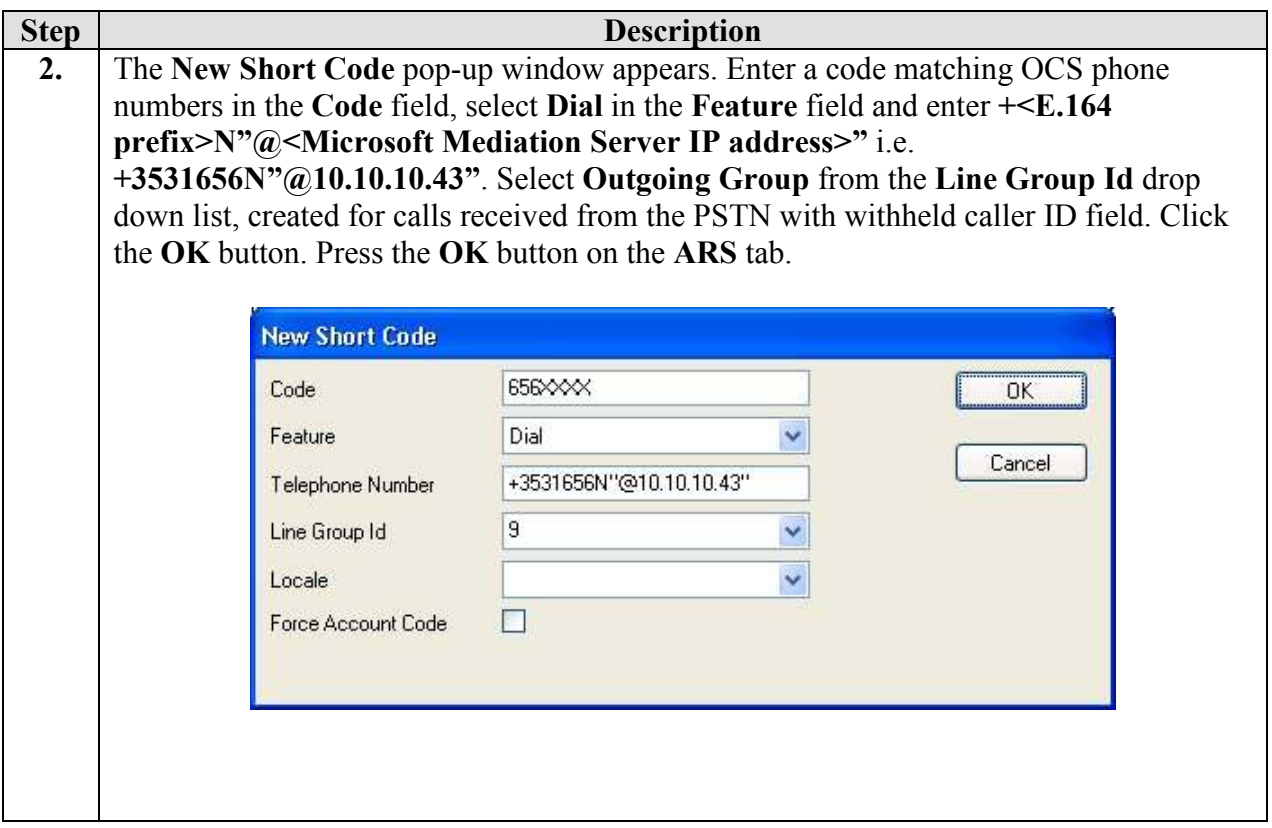

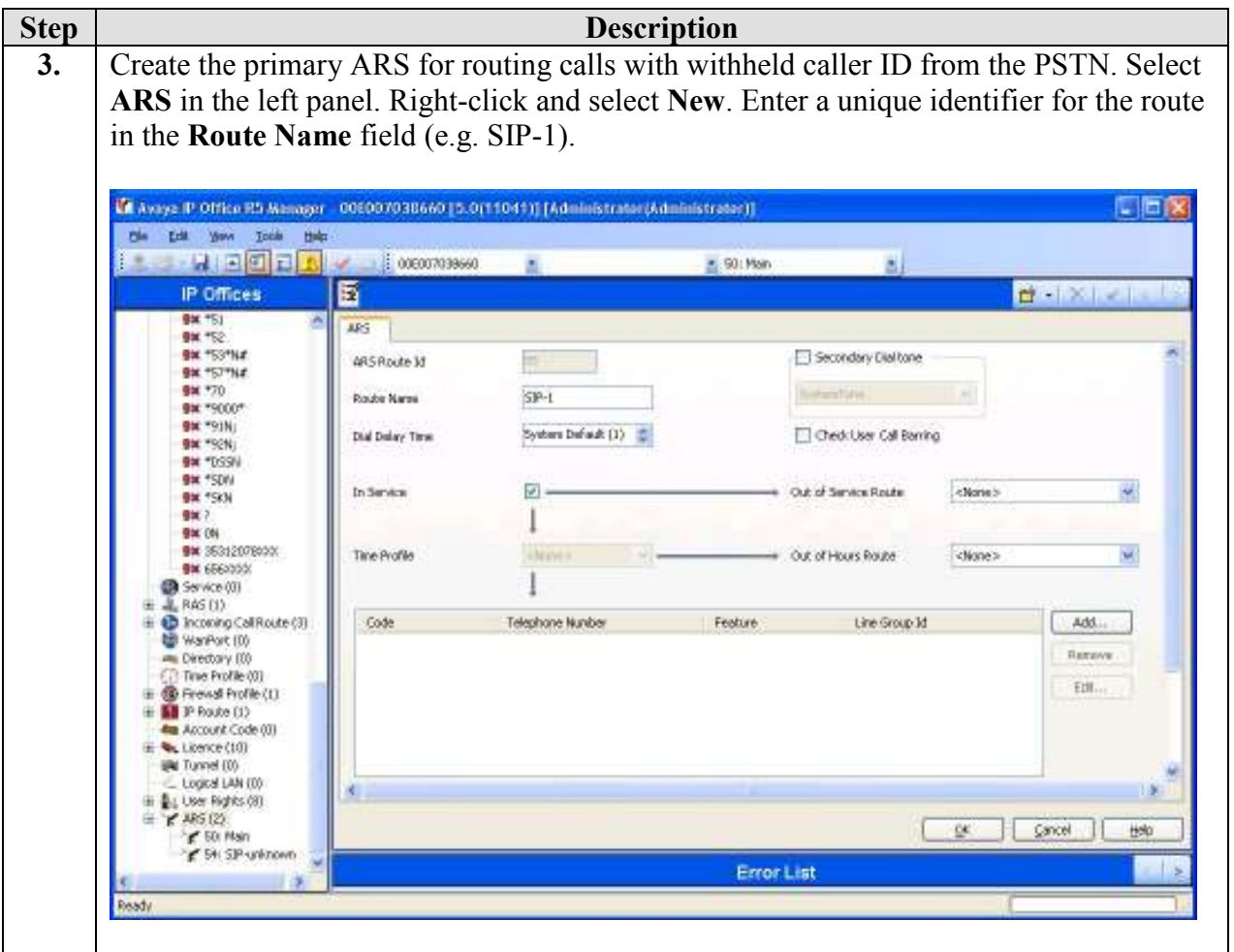

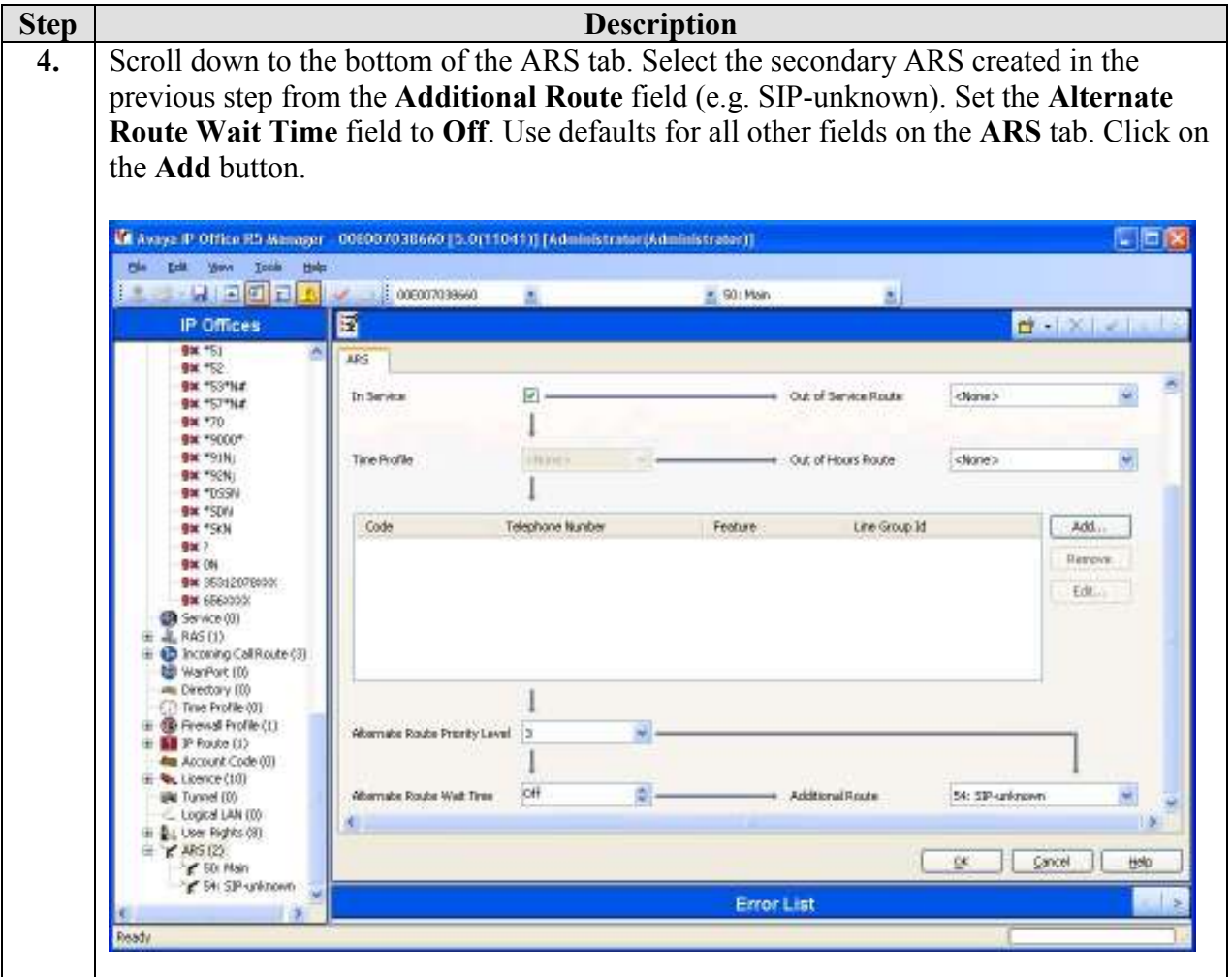

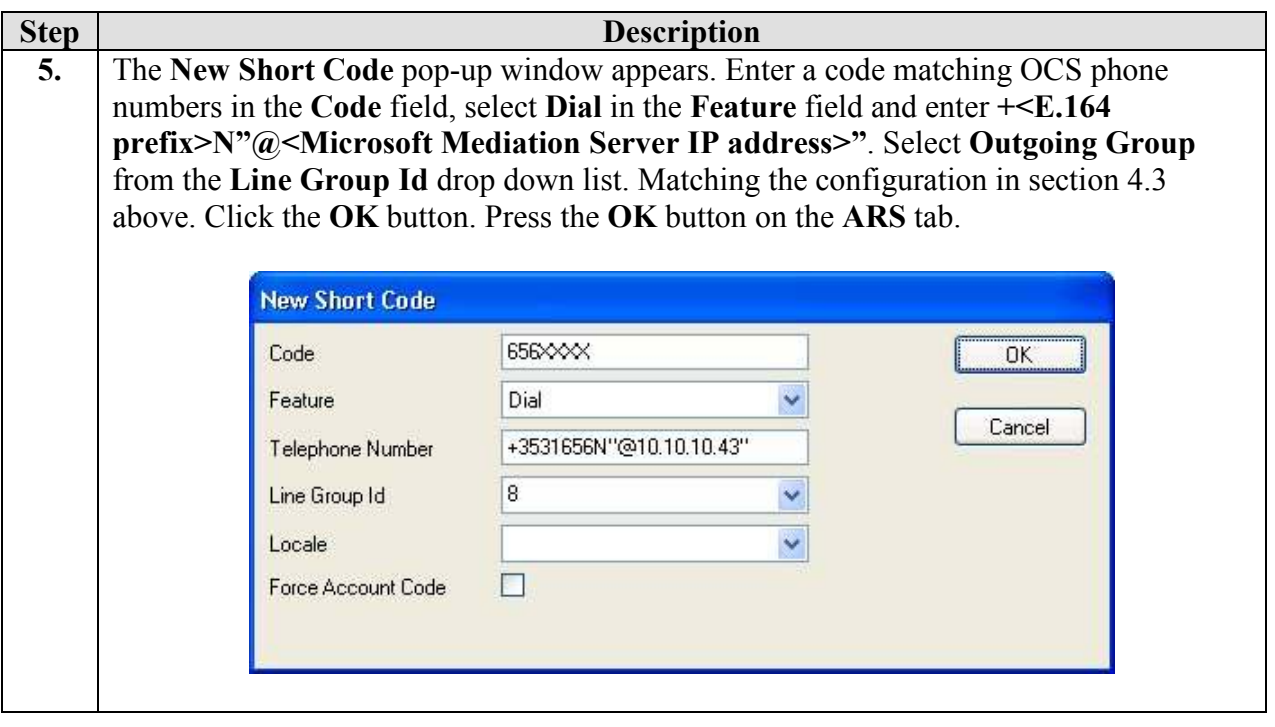

#### 4.5. Administer Short Codes

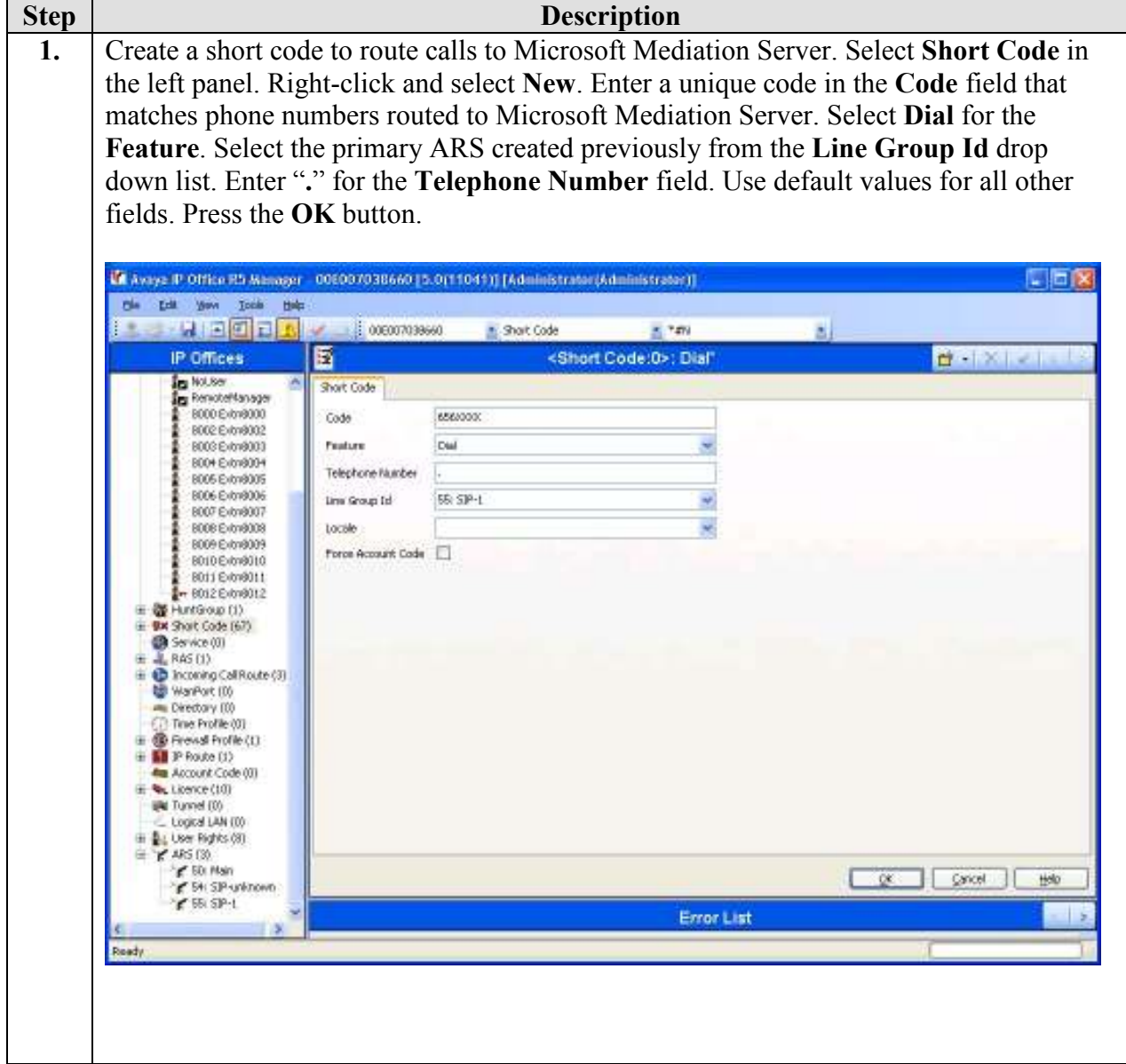

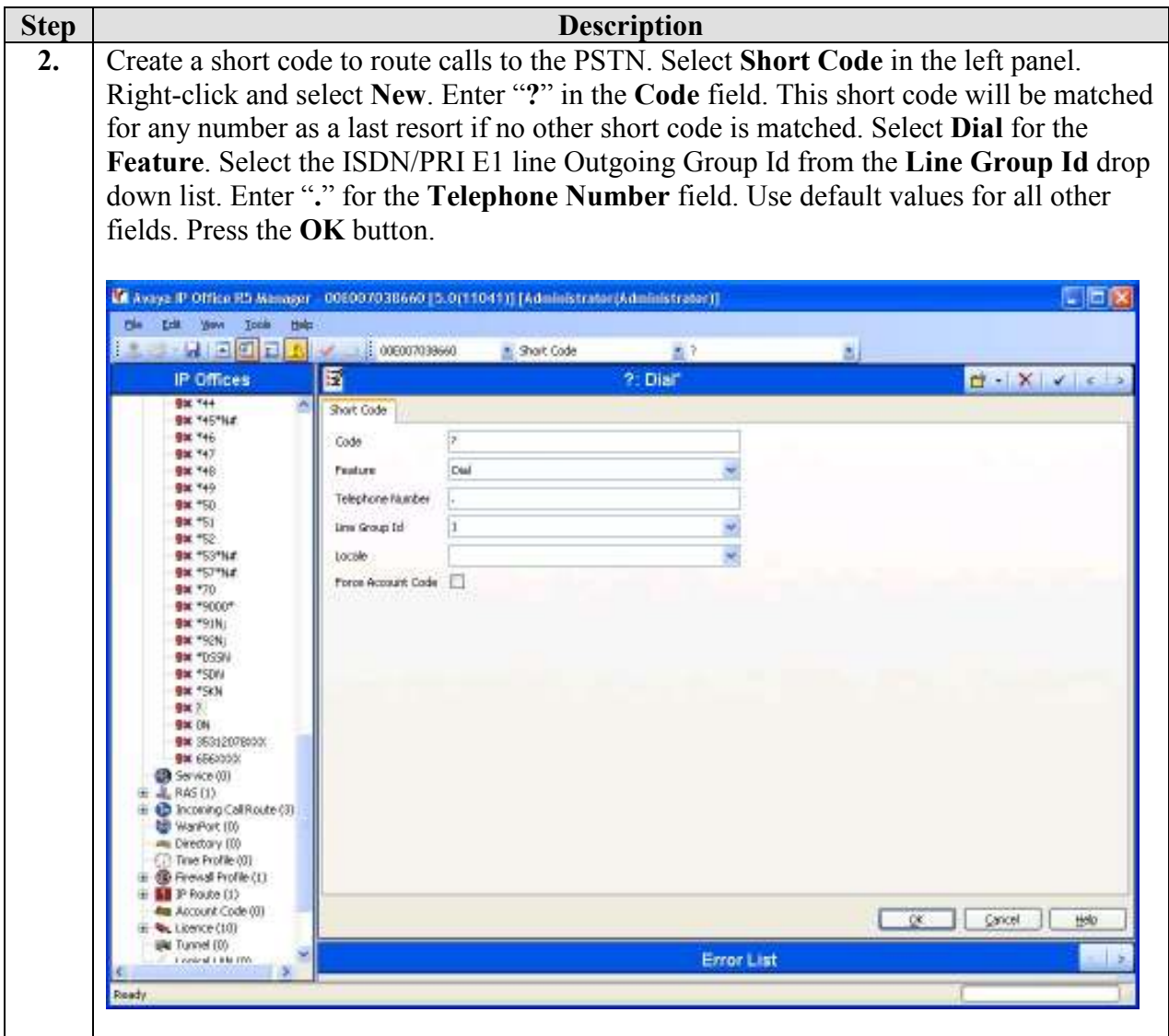

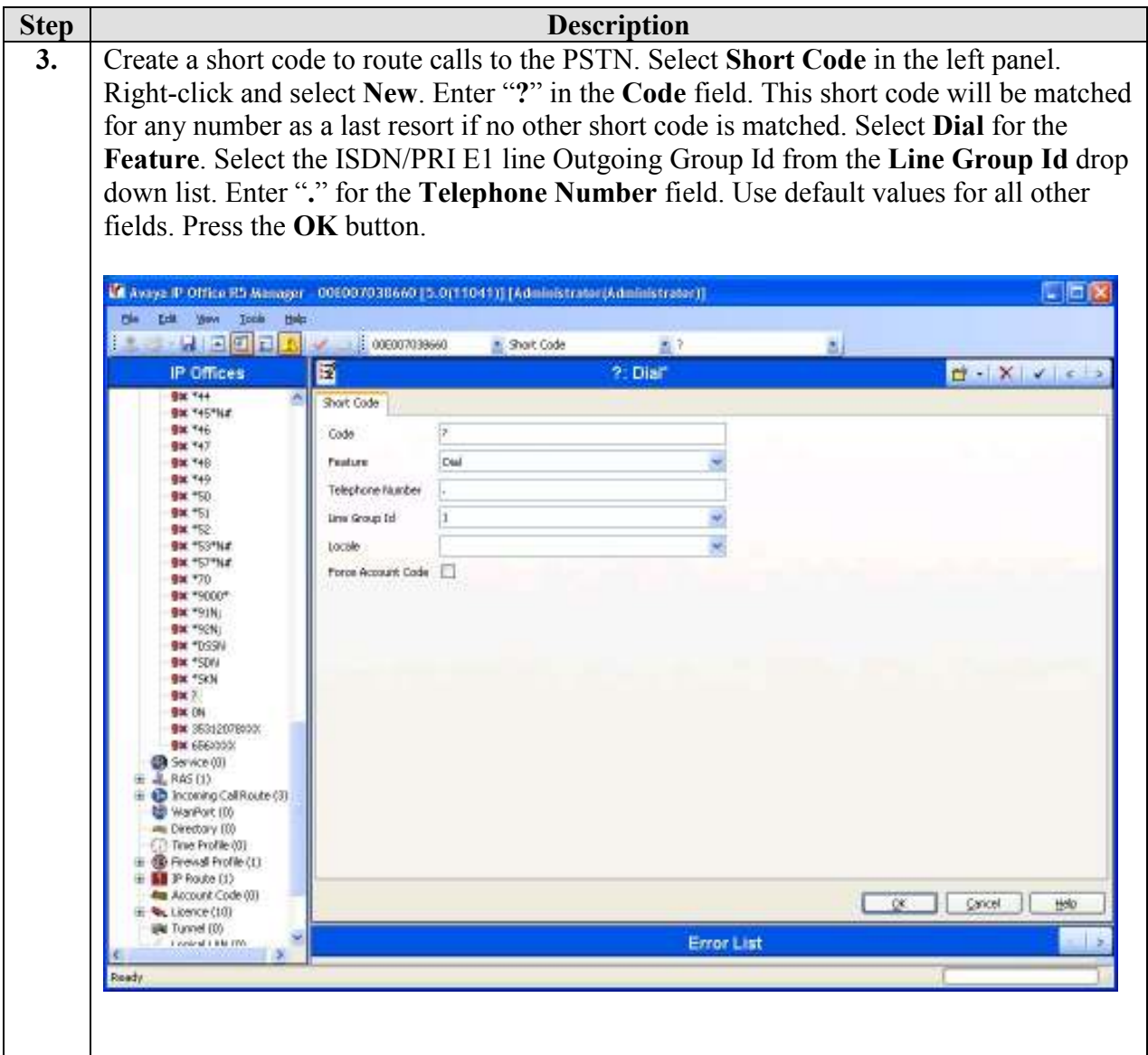

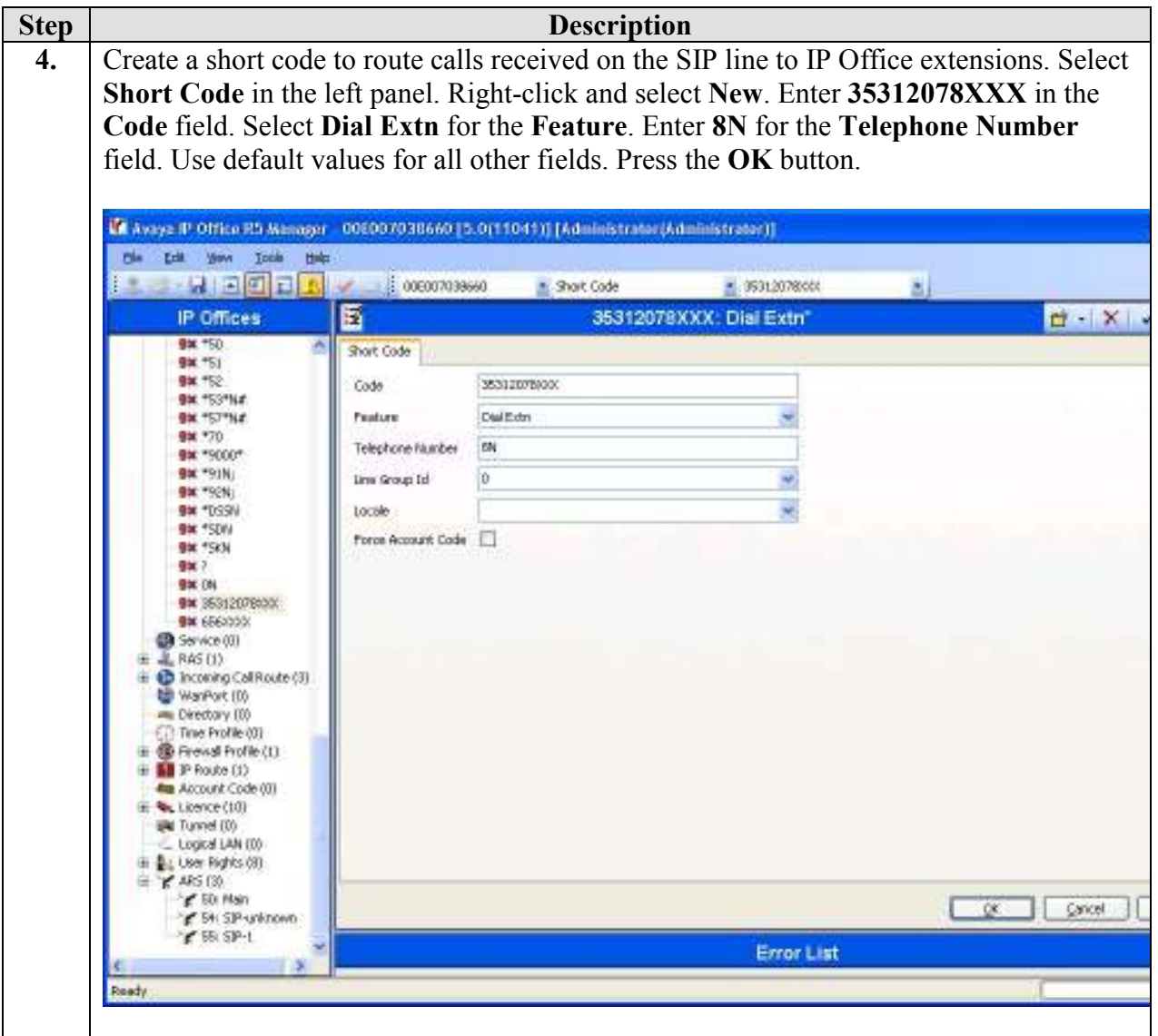

# 5. Configure Microsoft Office Communications Server

This section highlights the Microsoft Office Communications Server (OCS) 2007 R2 configuration for routing calls to and from Avaya IP Office. These Application Notes assume that basic Microsoft OCS server and Mediation Server installation and configuration have already been performed according to the guidelines provided in references [2] through [4]. These Application Notes further assume that user accounts have been created in Microsoft Active Directory and enabled for OCS.

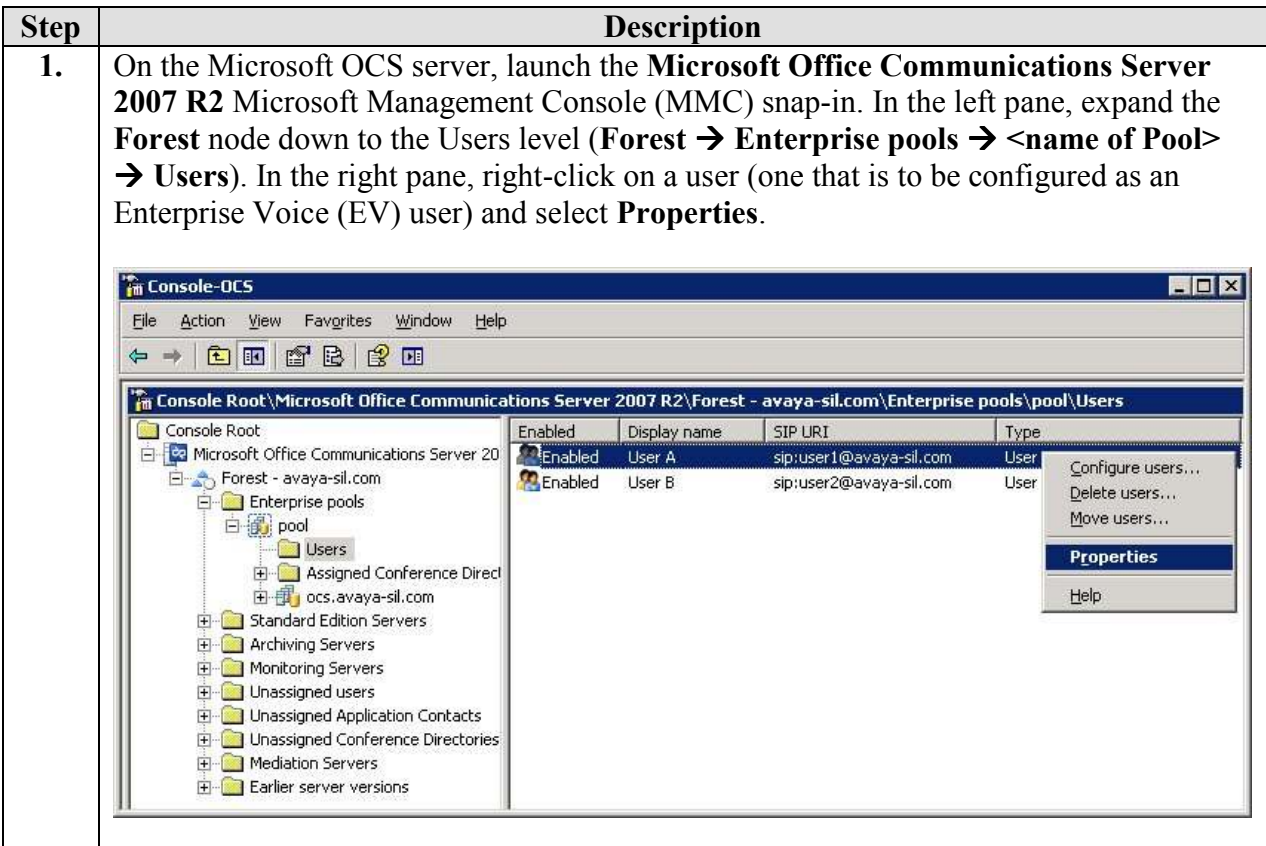

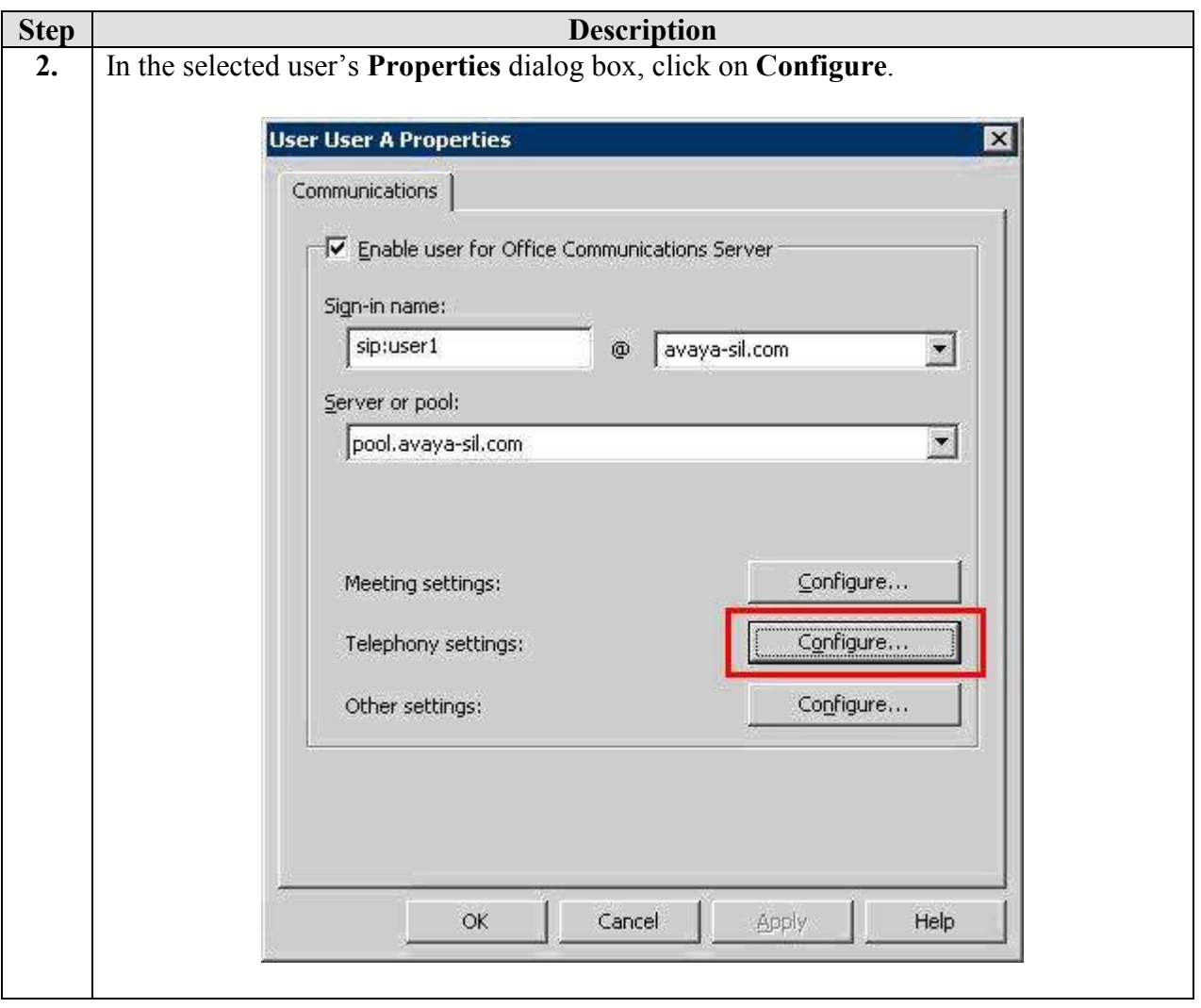

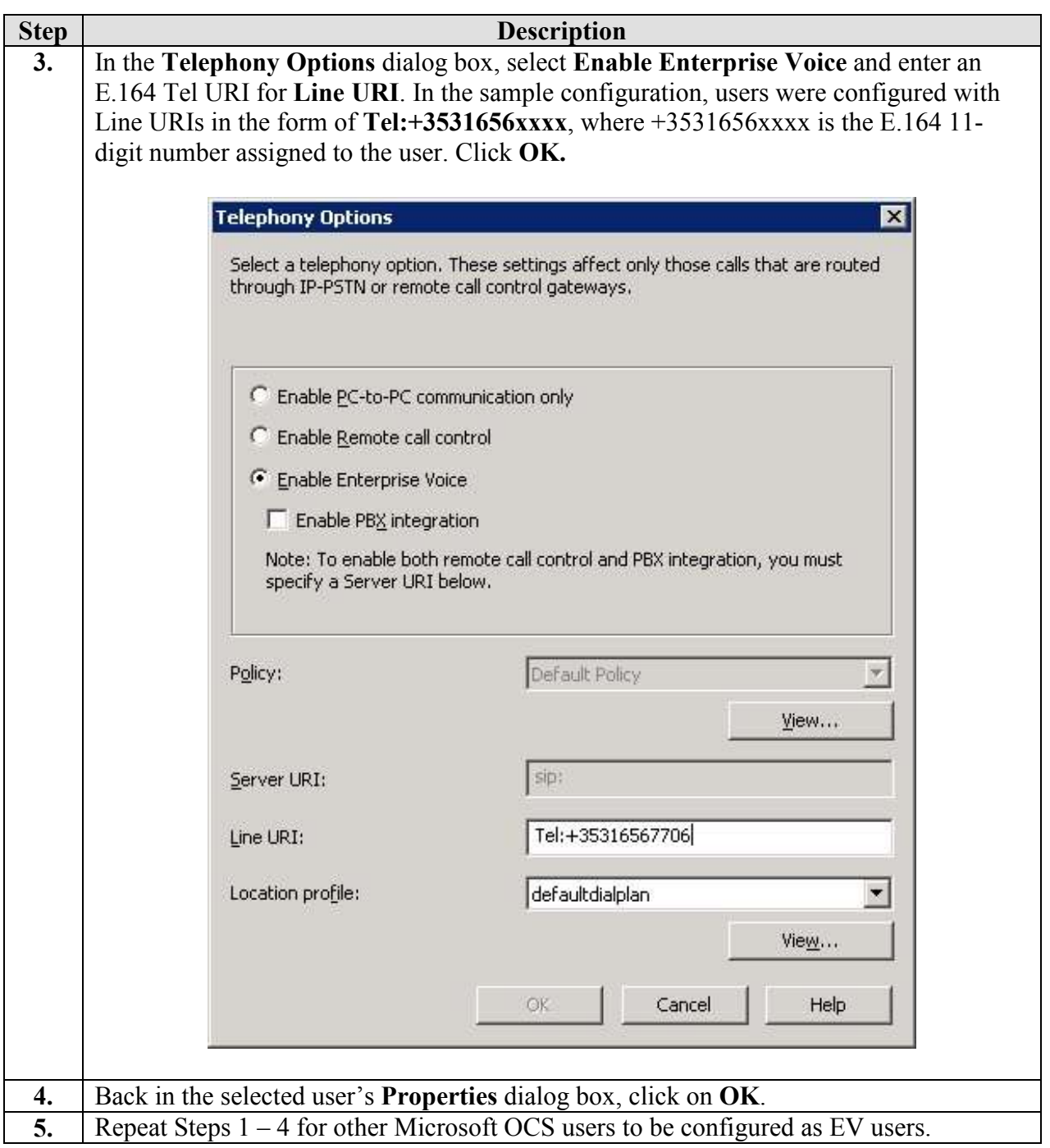

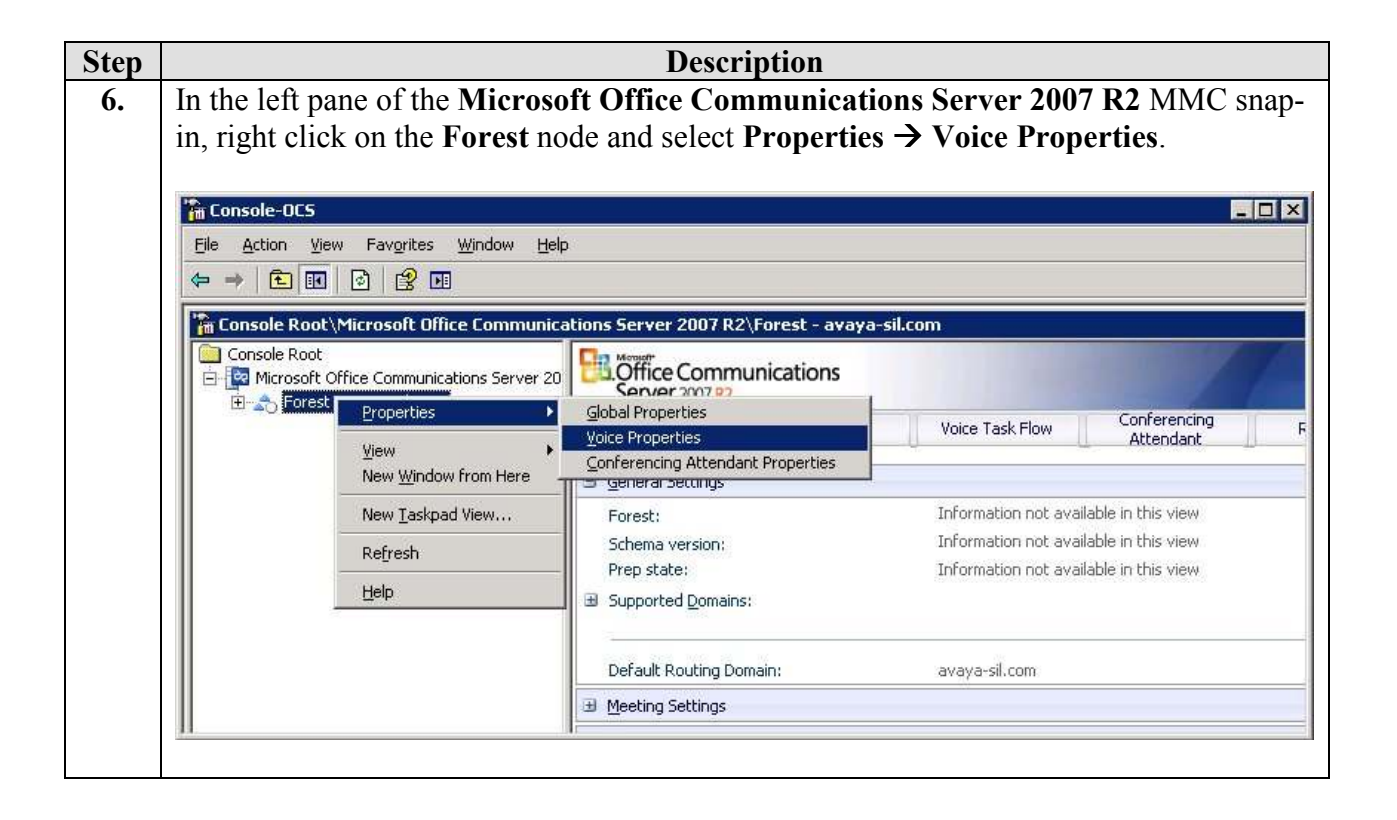

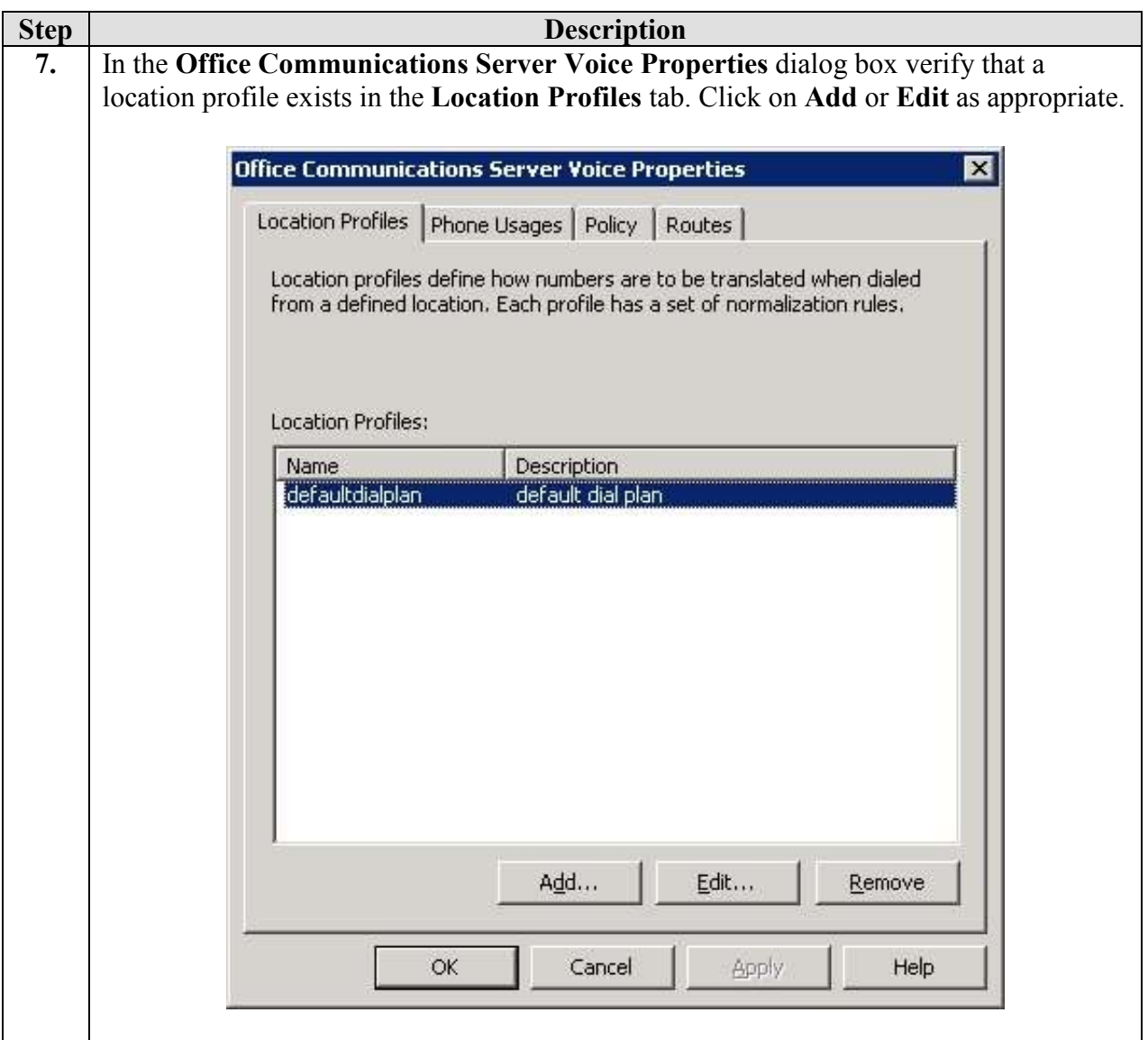

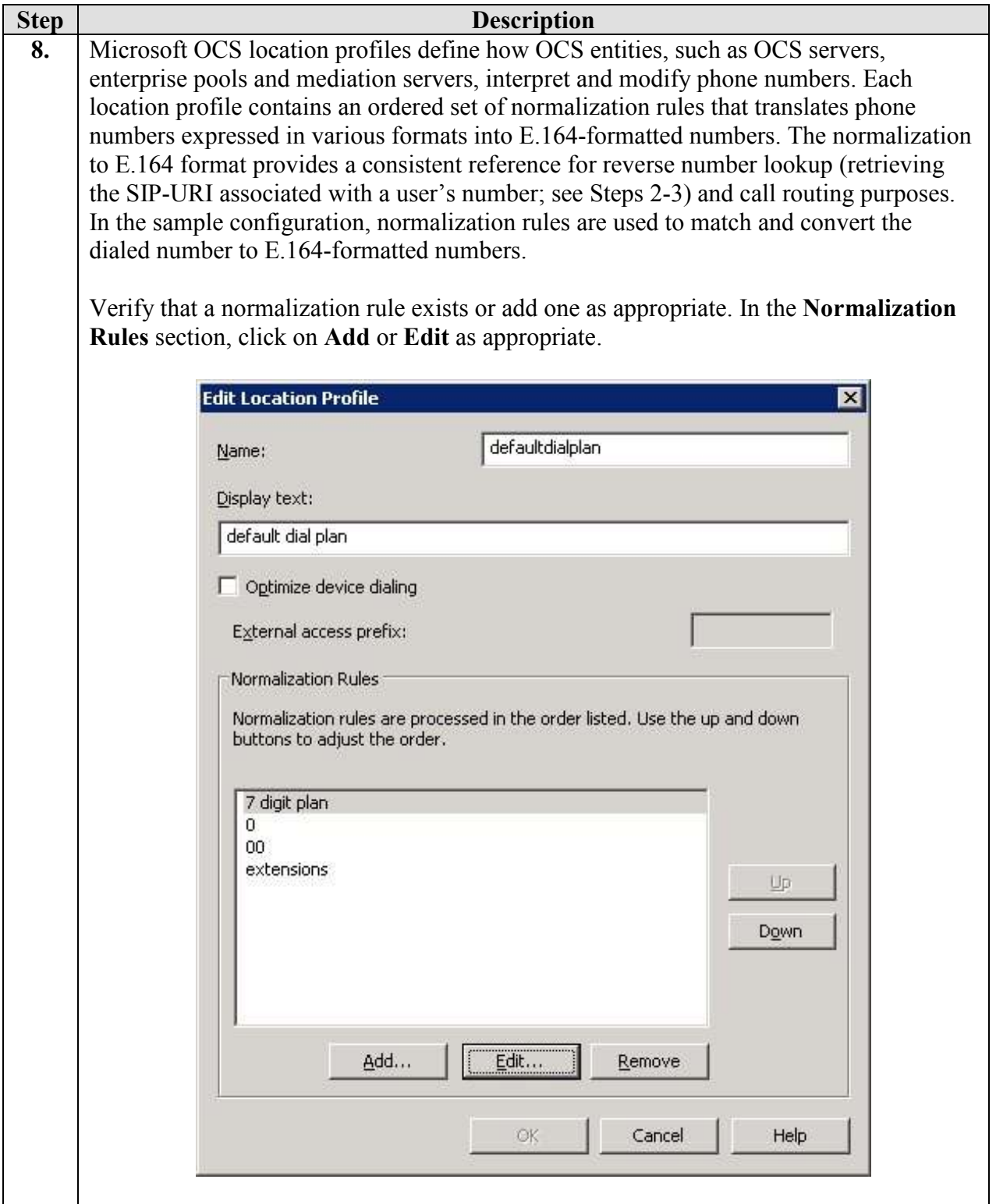

Solution & Interoperability Test Lab Application Notes ©2009 Avaya Inc. All Rights Reserved.

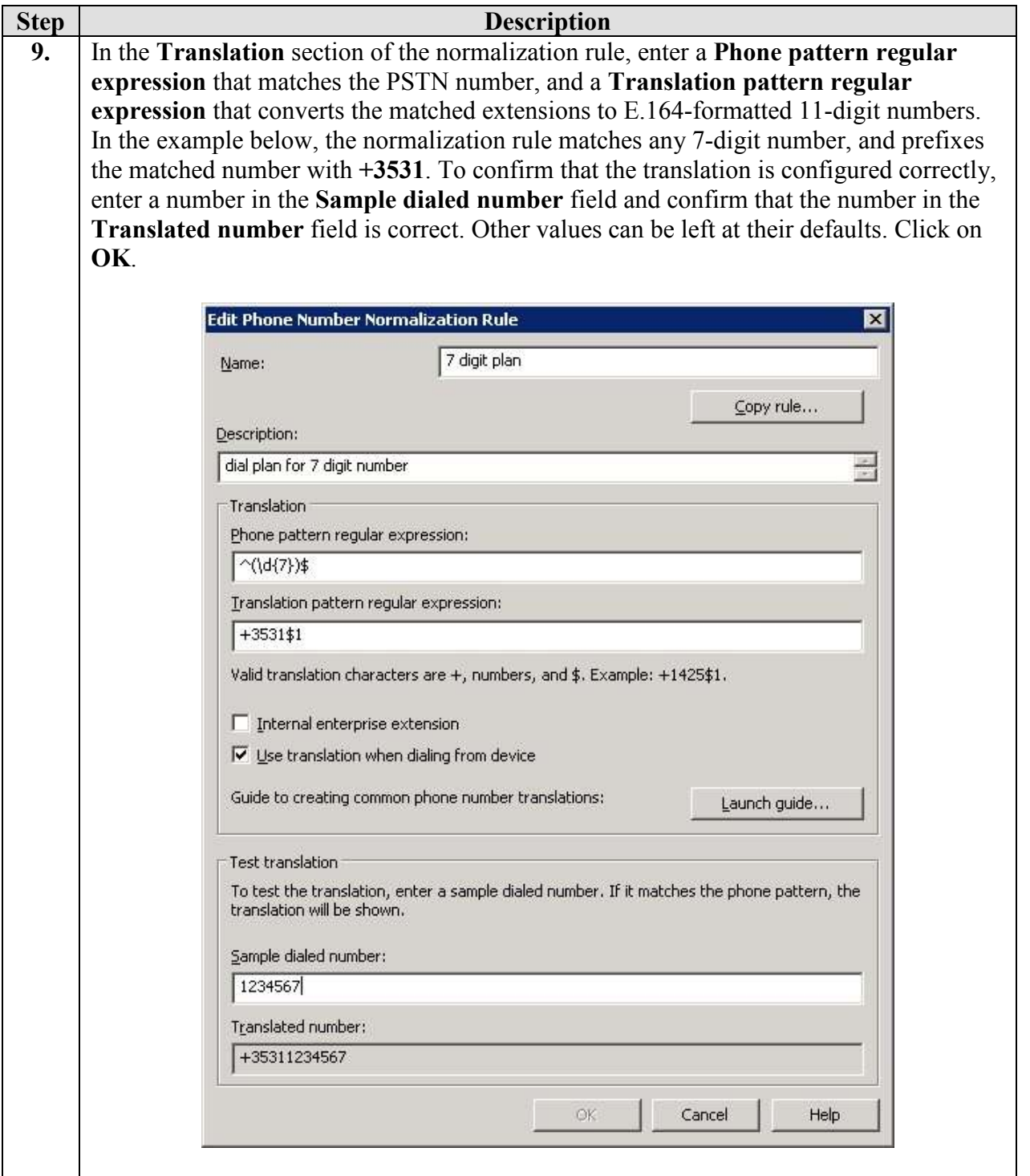

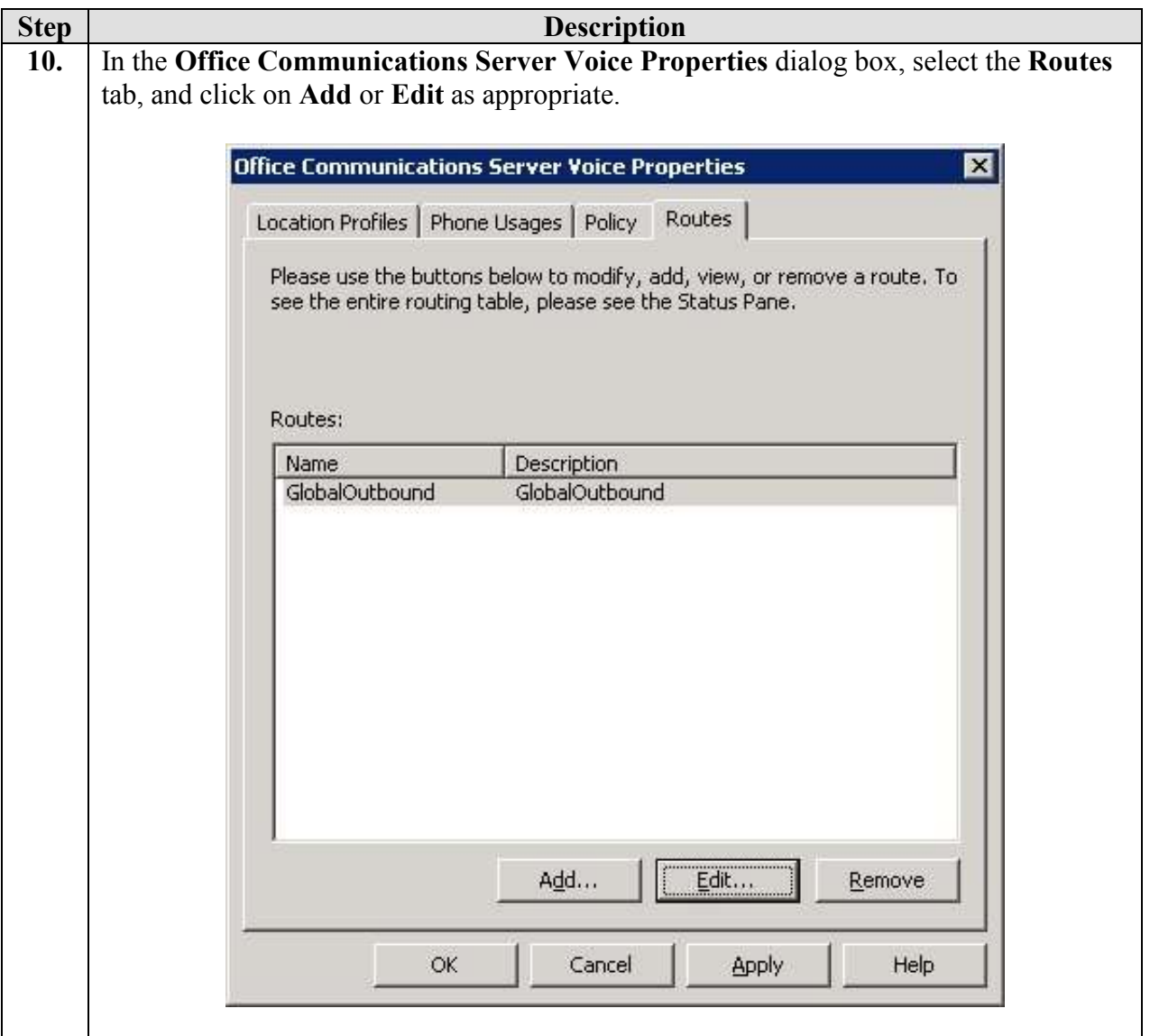

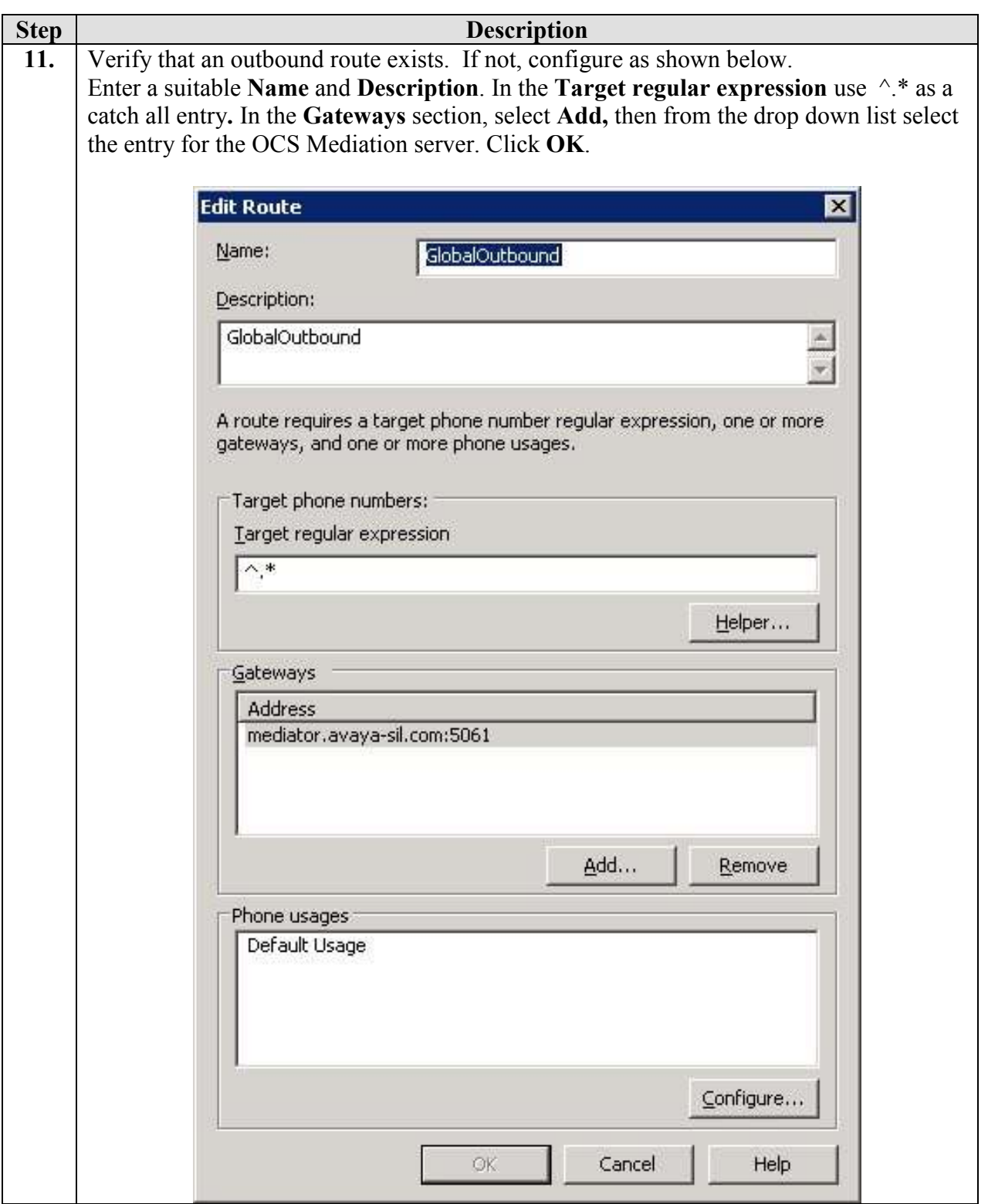

Solution & Interoperability Test Lab Application Notes ©2009 Avaya Inc. All Rights Reserved.

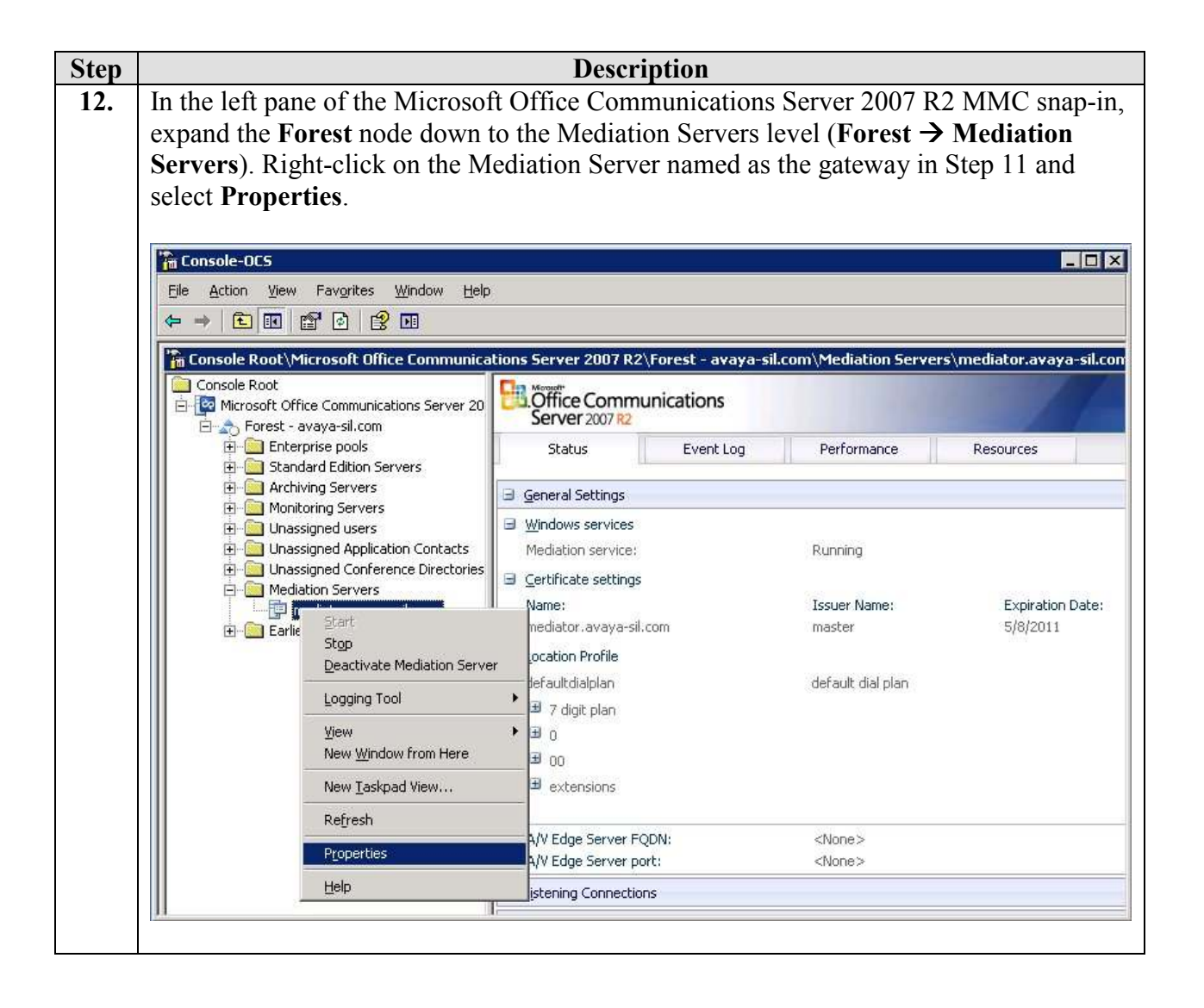

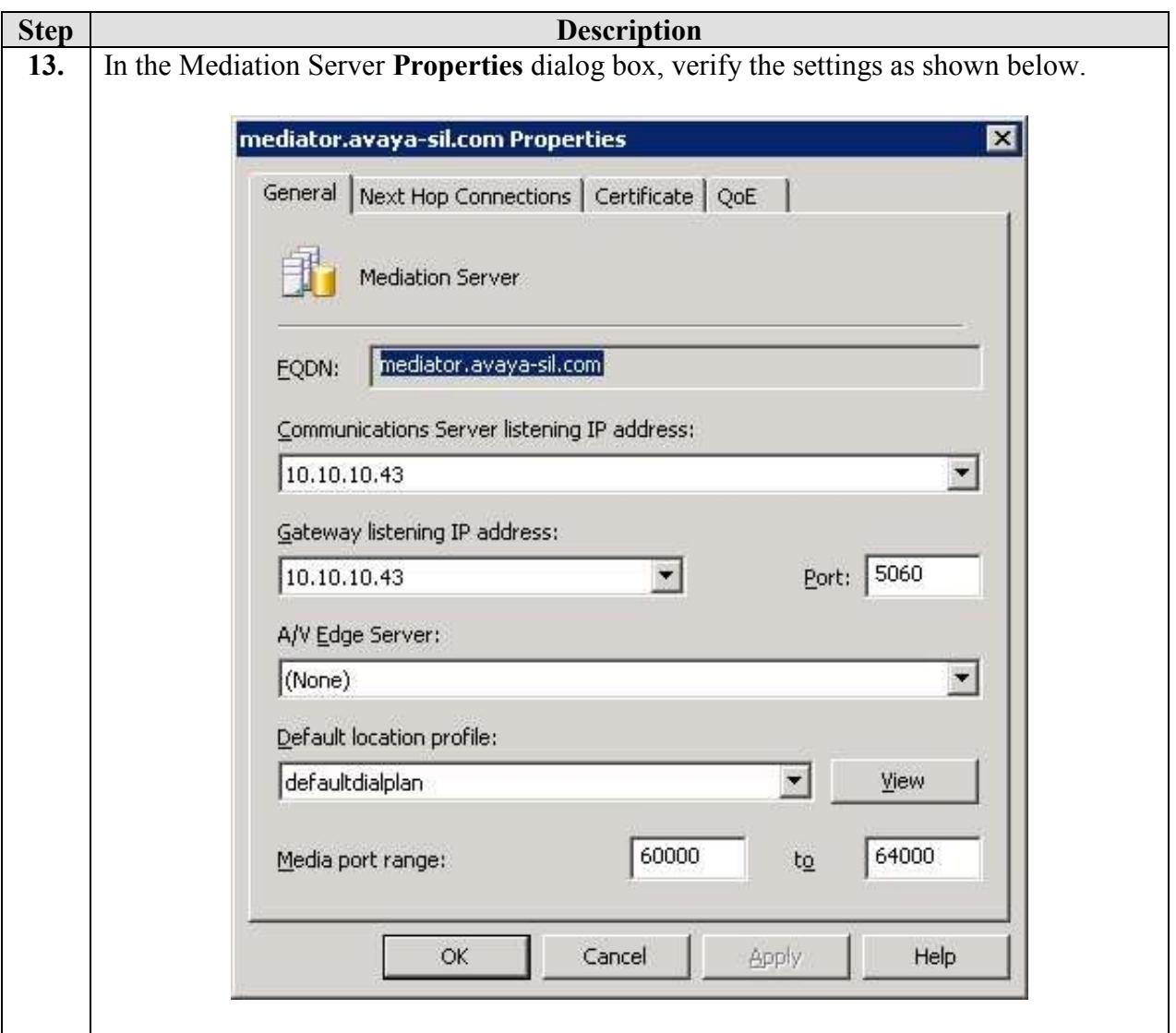

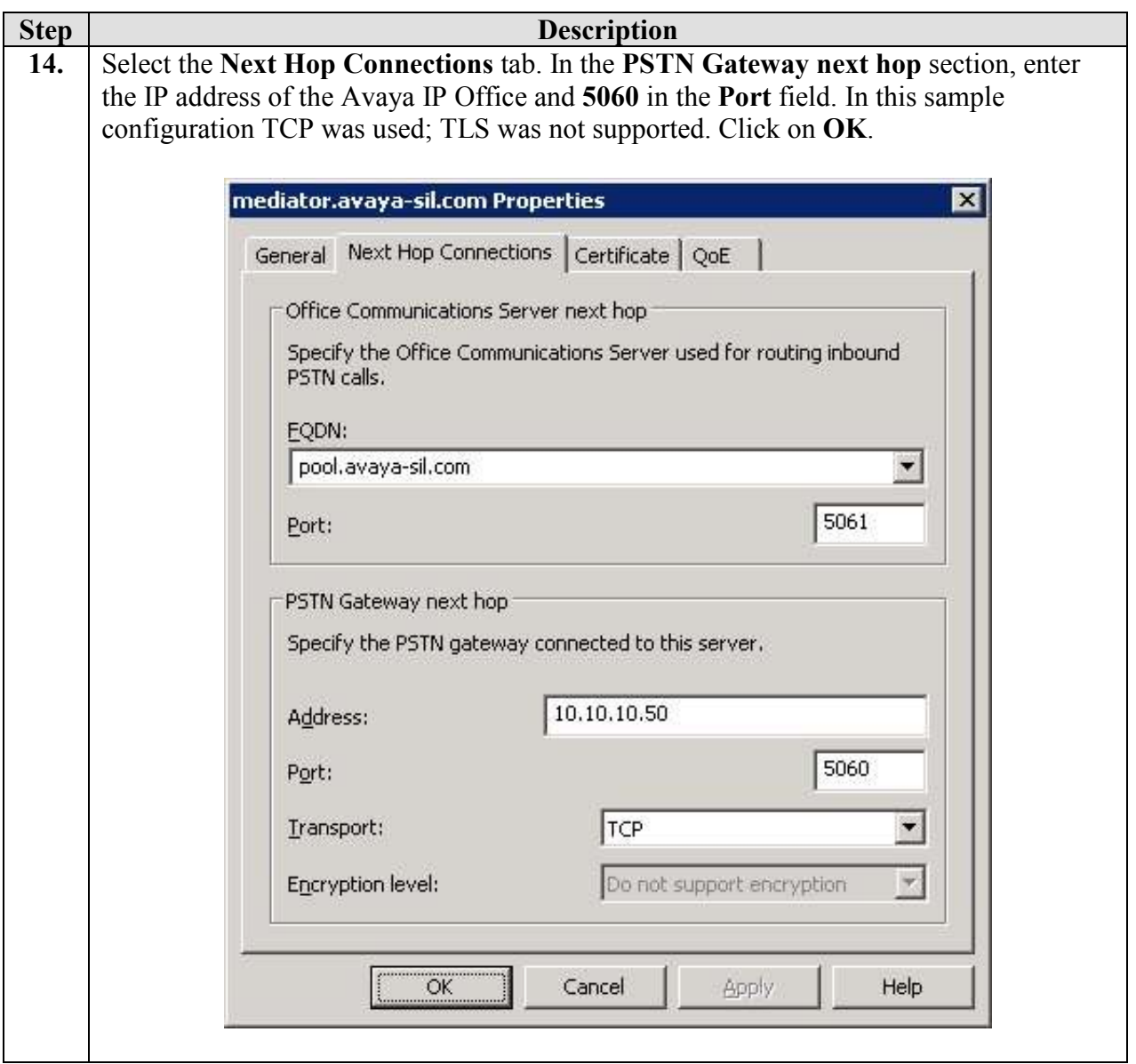

## 6. Verification Steps

The following steps may be used to verify the configuration:

- Place a call from a PSTN phone to a Microsoft EV client using the EV client's full telephone number. Verify that the call is established with two-way audio and that the calling party number displayed on the EV client is an E.164-formatted 11-digit number
- From the EV client, place a call back to the PSTN phone by double-clicking on the PSTN phone number in the MOC client Recent Contacts list. Verify that the call is established with two-way audio

## 7. Conclusion

These Application Notes described the procedures for configuring call routing between Avaya IP Office and Microsoft Office Communications Server (OCS). The call routing configuration enabled voice communications between Enterprise Voice mode MOC clients and PSTN telephones.

The following issues were observed from sanity testing of basic telephony functionality:

- Calls routed to the PSTN do not show the real caller ID of the MOC client.
- Calls cannot be muted or put on hold by MOC clients
- Calls from the PSTN with withheld caller ID display a caller ID which was created in the SIP URI configuration in Section 4.2
- E.164 numbers may clash with existing IP Office extension numbers

## 8. Additional References

This section references the product documentation relevant to these Application Notes.

The following documentation may be obtained from http://support.avaya.com/.

[1] "Avaya IP Office 5.0 Manager 7.0", Document 15-601011, Issue 23h, 16 July 2009

The following documentation may be obtained from http://www.microsoft.com/.

- [2] "Microsoft Office Communications Server 2007 R2 Technical Overview".
- [3] "Microsoft Office Communications Server 2007 R2 Planning and Architecture".
- [4] "Microsoft Office Communications Server 2007 R2 Deploying Enterprise Voice".
- [5] "Microsoft Office Communications Server 2007 R2 Planning for Voice".
- [6] "Microsoft Office Communications Server 2007 R2 Administering Office Communications Server 2007 R2".
- [7] "Integrating Enterprise Telephony with Office Communications Server 2007 R2", March 2009.
- [8] "Microsoft Office Communications Server 2007 R2 Important Considerations for Enterprise Voice: Please Read".

#### ©2009 Avaya Inc. All Rights Reserved.

Avaya and the Avaya Logo are trademarks of Avaya Inc. All trademarks identified by ® and ™ are registered trademarks or trademarks, respectively, of Avaya Inc. All other trademarks are the property of their respective owners. The information provided in these Application Notes is subject to change without notice. The configurations, technical data, and recommendations provided in these Application Notes are believed to be accurate and dependable, but are presented without express or implied warranty. Users are responsible for their application of any products specified in these Application Notes.

Please e-mail any questions or comments pertaining to these Application Notes along with the full title name and filename, located in the lower right corner, directly to the Avaya Solution  $\&$ Interoperability Test Lab at interoplabnotes@list.avaya.com